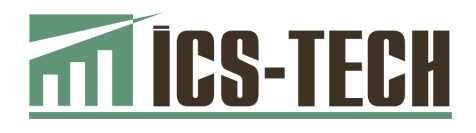

# АПАРАТИ КОНТРОЛЬНО-КАСОВІ ЕЛЕКТРОННІ ПОРТАТИВНІ «IKC-M510» «IKC-M510.01»

НАСТАНОВА ЩОДО ЕКСПЛУАТУВАННЯ

# 3.021.136НЕ

м. Київ

### **Зміст**

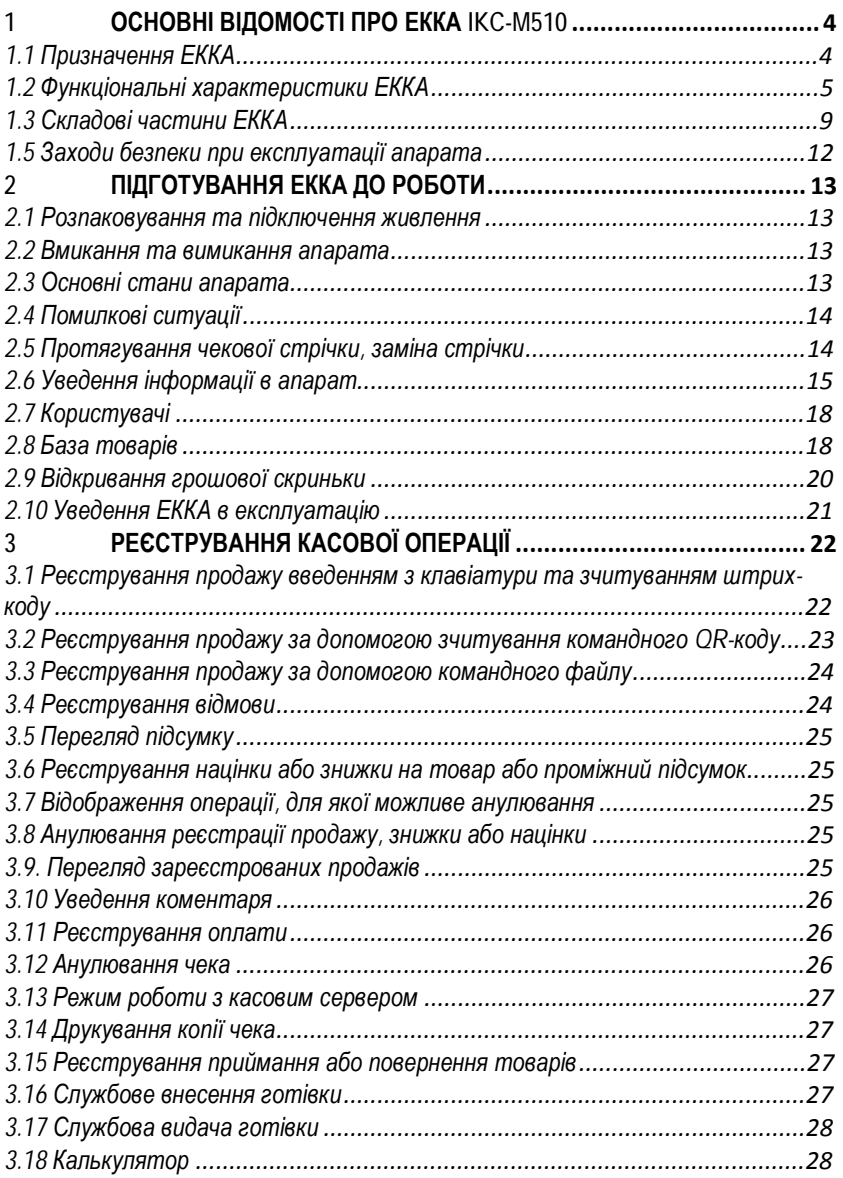

Ξ

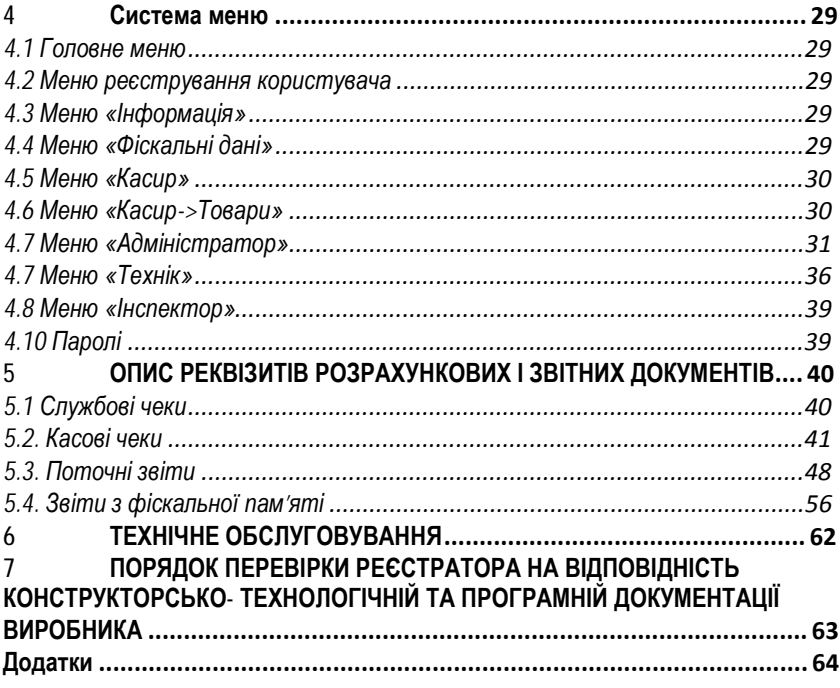

# **1 ОСНОВНІ ВІДОМОСТІ ПРО ЕККА IKC-M510**

Ця настанова щодо експлуатування (*далі за текстом – настанова*) містить відомості про апарати контрольно-касові електронні портативні «IKC-M510», «IKC-M510.01» з версією програмного забезпечення **1-02** (*далі – ЕККА, або апарат*), їх конструктивні виконання, призначення, функціональні та технічні характеристики, вказівки щодо підготування апарата до роботи, порядку роботи, технічного обслуговування та вимог безпеки.

Перед початком експлуатування апарата докладно ознайомтесь з інформацією, що містить ця настанова. Зверніть особливу увагу на пункти, помічені словом «**УВАГА!**». Укладіть договір на технічне обслуговування апарата з центром сервісного обслуговування (*далі – ЦСО*), що має дозвіл підприємства-виробника на обслуговування та ремонт таких ЕККА.

# **1.1 Призначення ЕККА**

ЕККА призначені для реєстрації, зберігання і обробки службової та фіскальної інформації при оформленні послуг, що надаються підприємствами торгівлі (зокрема виїзної, на ринках, у кіосках), підприємствами громадського харчування, побутового обслуговування, транспорту, а також при оформленні окремих видів господарських операцій, для яких чинним законодавством передбачена сплата додаткових зборів, як із нарахуванням податку на додану вартість на збір (*далі – ПДВ*), так і без нарахування (наприклад, продаж ювелірних виробів, приймання платежів за послуги стільникового мобільного зв'язку, тощо). ЕККА формують **контрольну стрічку в електронній формі** (КСЕФ) та забезпечують передавання електронних копій розрахункових документів та фіскальних звітних чеків до органів Державної фіскальної служби України (*далі – ДФС*). Дротовий канал зв'язку РРО з інформаційним еквайєром забезпечується підключенням РРО до комп'ютера та/або комп'ютерної мережі користувача через інтерфейс Ethernet. Бездротовий канал зв'язку з інформаційним еквайєром забезпечується GPRS-модулем.

Моделі GPRS-модулів мають бути занесені до актуального на поточний час «Переліку технічних засобів, які можна застосовувати в телекомунікаційних мережах загального користування», затвердженого Національною комісією з державного регулювання у сфері зв'язку та інформації. Актуальний перелік технічних засобів можна переглянути на сайті цієї комісії.

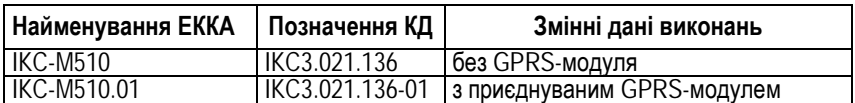

### **Конструктивні виконання ЕККА**

# **1.2 Функціональні характеристики ЕККА**

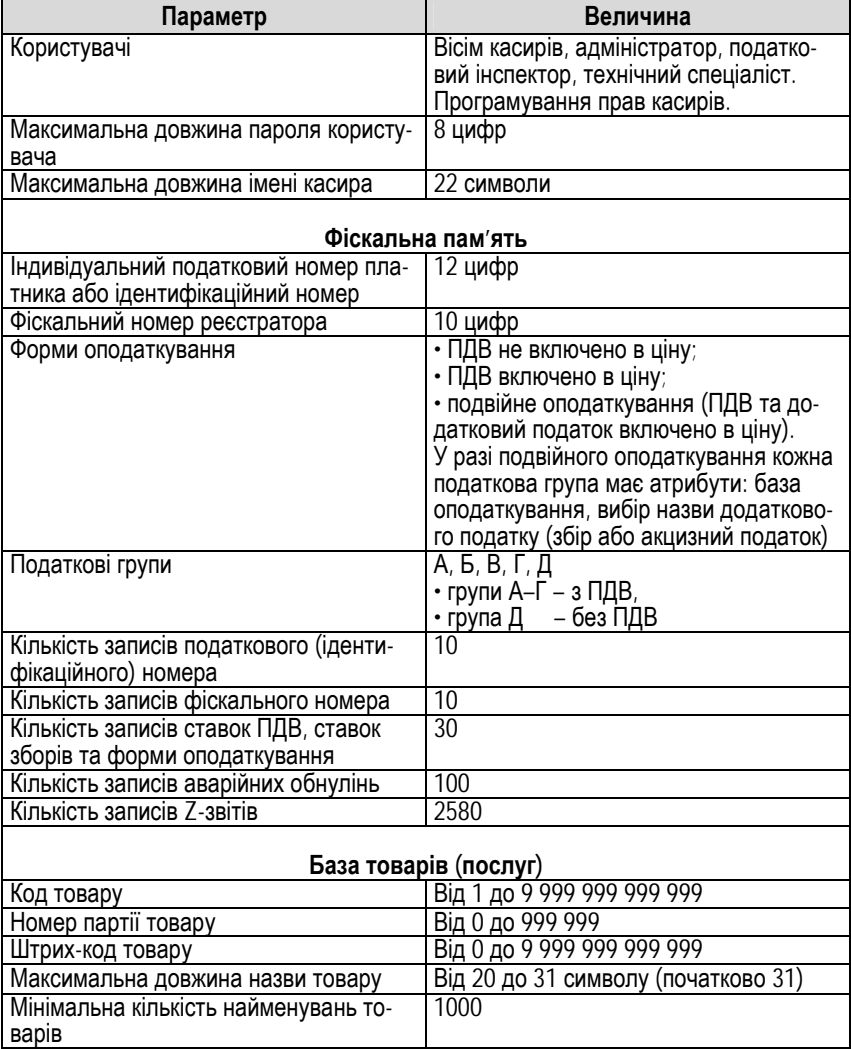

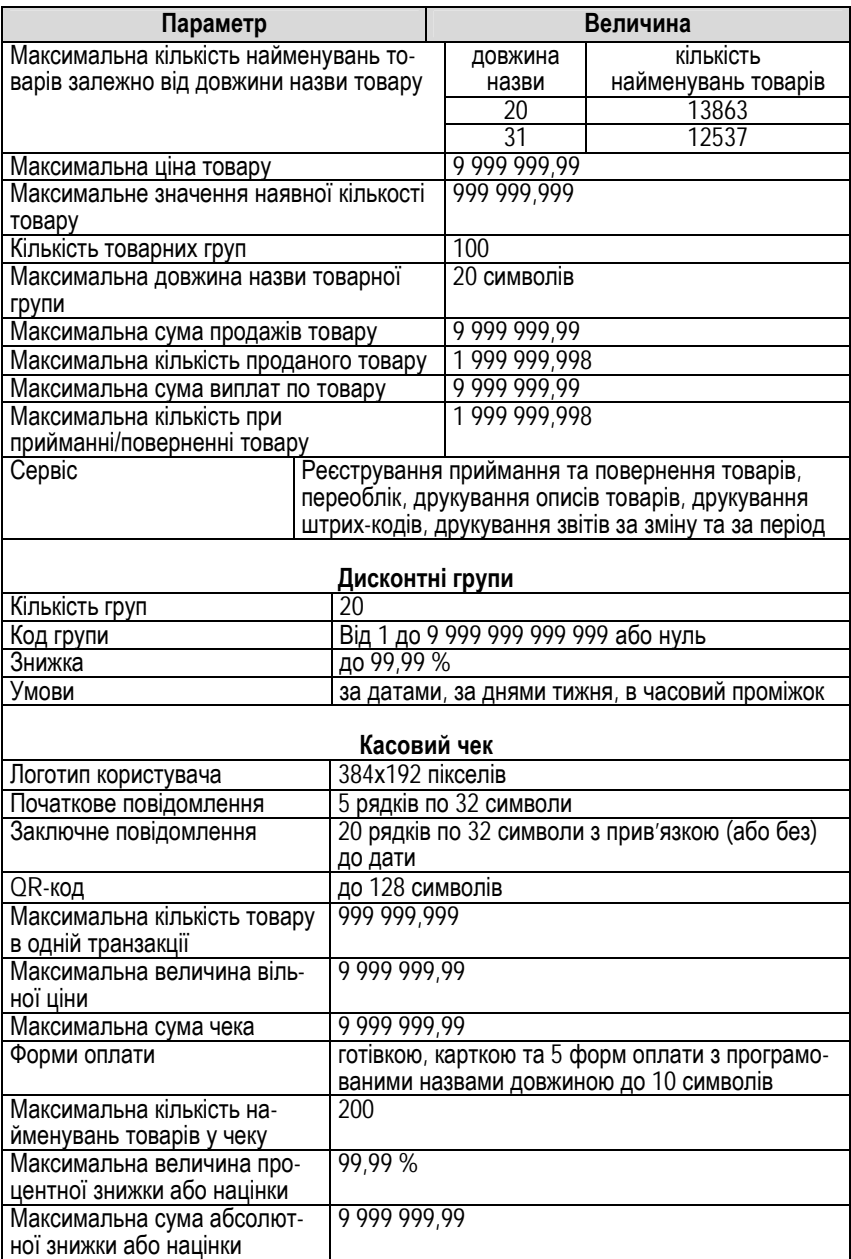

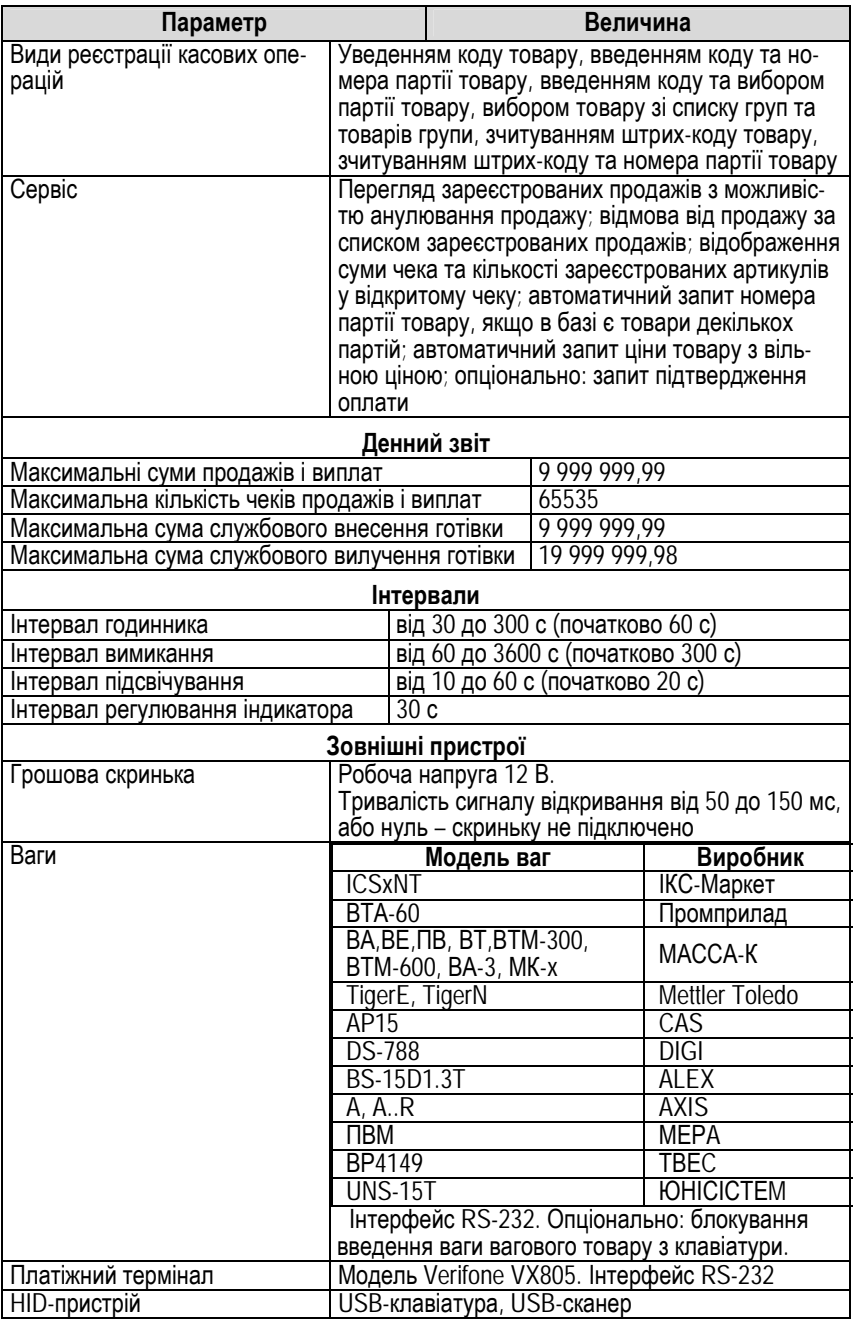

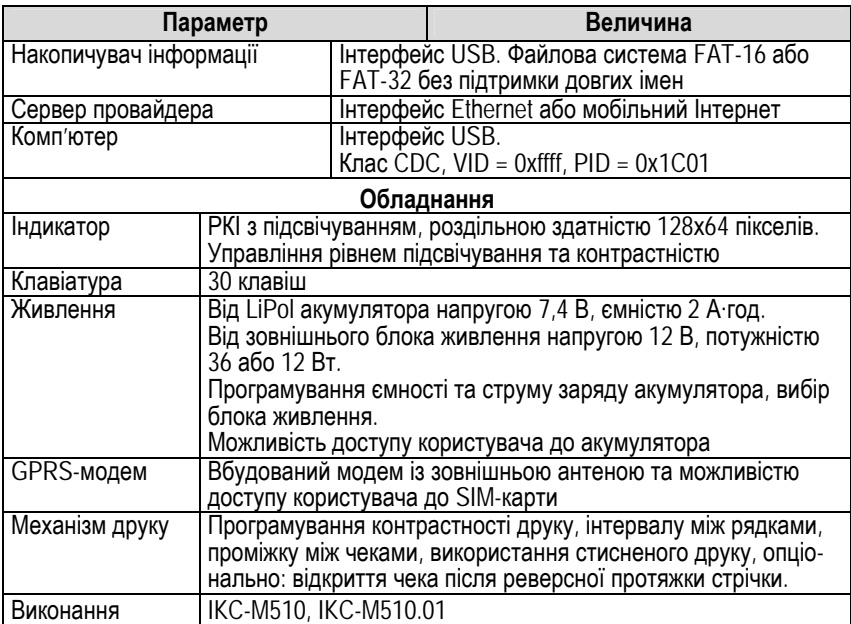

# **1.3 Складові частини ЕККА**

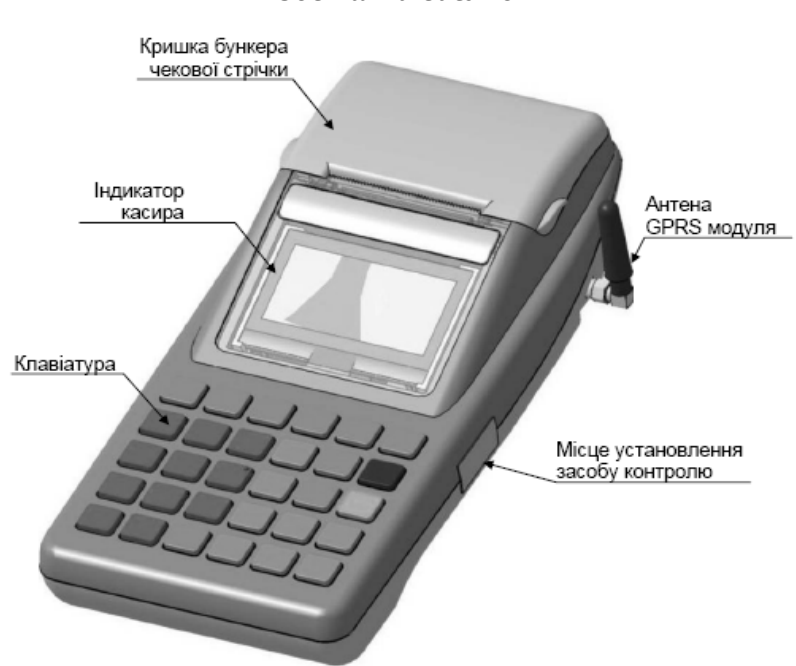

#### *Зовнішній вигляд*

#### *Клавіатура*

**Клавіатура апарата** – багатофункціональна. На клавішах нанесено позначення одної або кількох основних функцій. Функція кожної клавіші залежить від того, в якому стані перебуває апарат (опис станів апарата наведено в п.2.3.).

Далі за текстом клавіші позначатимуться у квадратних дужках жирним шрифтом. Клавіші, що мають позначення двох функцій (окрім цифрових клавіш та коми), позначатимуться через похилу риску, наприклад: **[КТ/0,000]**.

Друга функція клавіші позначатиметься **лише** під час її використання в описі, наприклад: **[КТ/0,000]** буде зображено як **[КТ]** під час опису операції уведення ціни товару.

Числа, що вводяться, позначатимуться у кутових дужках жирним шрифтом, наприклад: **<код товару>**.

Розташування й позначення клавіш на клавіатурі апарата показано на рисунку.

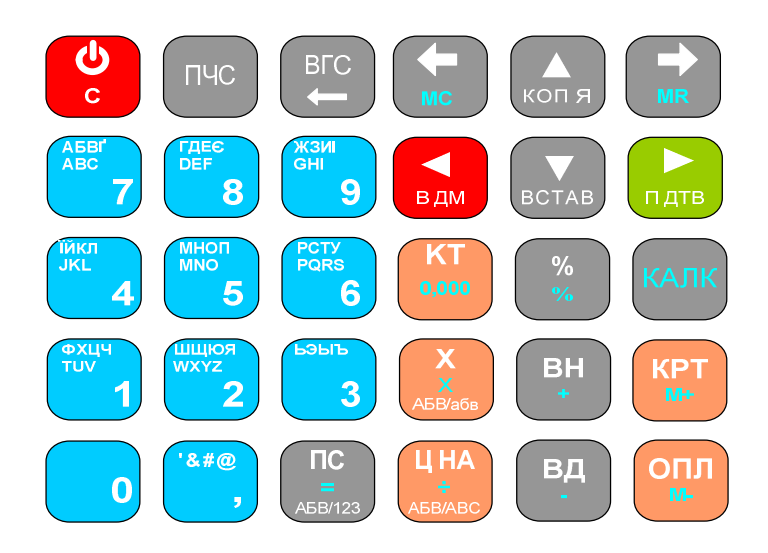

### *Індикатор*

Індикатор апарата – рідинно-кристалічний графічний з роздільною здатністю 128 × 64 пікселів.

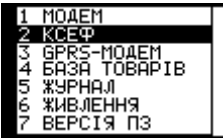

#### *Принтер*

#### **Параметри принтера:**

- кількість символів у рядку: 32;
- розмір символу 'A', ширина × висота:
	- звичайний шрифт: 1,25 × 2,5 мм;
	- високий шрифт: 1,25 × 5 мм;
	- широкий шрифт: 2,5 × 2,5 мм;
- програмування застосування стисненого друку;
- програмування контрастності друку: 50…150 %;
- програмування інтервалу між рядками: 0…2 мм;
- програмування інтервалу між чеками: 0…12,5 мм;
- ширина паперової стрічки: 58,0 $^{-1}$  мм;
- $\bullet$  діаметр рулону: не більше 40 $^{+0,1}$  мм.

#### *Фіскальна пам'ять*

Фіскальна пам'ять апарата **енергонезалежна**, захищена опломбованим кожухом фіскального блока. Записану у неї інформацію неможливо змінити чи вилучити без розпломбування чи пошкодження кожуха фіскального блока.

#### *Годинник*

Годинник апарата має функцію автоматичного переходу на літній час. Перехід на літній час відбувається о 3-й годині ночі останньої неділі березня (заводське налаштування) збільшенням часу на 1 годину. Скасування дії літнього часу відбувається о 3-й годині ночі останньої неділі жовтня зменшенням часу на 1 годину. Можна змінити період дії літнього часу або скасувати перехід апарата на літній час.

**УВАГА!** У день переходу на літній час доба триває **23 години** (при цьому час від 3:00:00 до 3:59:59 для апарата не існує). У день скасування дії літнього часу доба триває **25 годин** (при цьому час від 3:00:00 до 3:59:59 в апараті повторюється двічі). При введенні часу з цього діапазону буде введено час, який відповідає часу після скасування дії літнього часу.

Годинник апарата має функцію корекції похибки часу. Можна запрограмувати корекцію похибки часу в діапазоні від –99 до 99 секунд на добу.

#### *Порти і зовнішні пристрої*

Панель підключення пристроїв показано на рисунку.

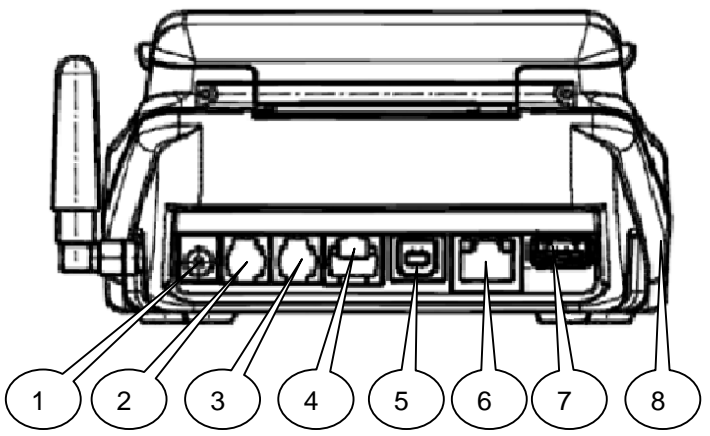

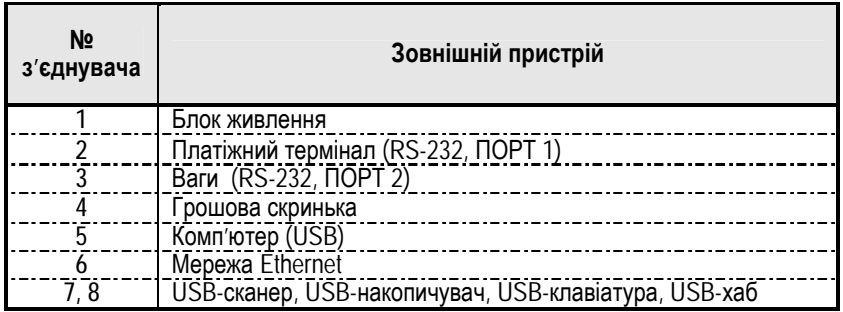

#### *Електроживлення апарата*

Електроживлення апарата забезпечується від акумуляторної батареї (*далі – АБ*) напругою 7,4 В, ємністю 2 А·год.

# **1.5 Заходи безпеки при експлуатації апарата**

Заряджання акумулятора здійснюють від зовнішнього блока живлення з вихідною напругою (12 ± 10 %) В постійного струму (блок живлення постачається разом з апаратом).

Апарат може підключатися до електричної мережі як із заземленою, так і з ізольованою нейтраллю. Розетка мережі електроживлення має бути розташована біля апарата у легкодоступному місці.

**УВАГА!** Забороняється переробляти блок живлення або використовувати будь-які інші блоки живлення. Необхідно убезпечувати апарат та блок живлення від попадання вологи всередину. Режим роботи апарата – **не більше 16 годин на добу**, під обов'язковим наглядом.

# **2 ПІДГОТУВАННЯ ЕККА ДО РОБОТИ**

### **2.1 Розпаковування та підключення живлення**

Вийняти апарат та блок живлення з упаковки. Перевірити їх на відсутність механічних пошкоджень.

**УВАГА!** За наявності пошкоджень забороняється вмикати апарат. До апарата підключити блок живлення та увімкнути його в електричну мережу 220 В (необхідно зарядити акумуляторний блок (АБ) апарата протягом **не менше** 8 годин).

### **2.2 Вмикання та вимикання апарата**

Вмикання та вимикання апарата здійснюють клавішею **[С]**. Під час вмикання клавішу потрібно утримувати натиснутою до увімкнення апарата (1 – 2 с), а під час вимикання – 2 с.

Після вмикання апарат буде знаходитися в стані, у якому перебував до вимикання.

# **2.3 Основні стани апарата**

*Ініціалізація* – стан початкового запуску програмного забезпечення (після скидання апарата), з якого можна перейти у стан обнуління оперативної пам'яті або в режим очікування.

Для переходу в режим очікування потрібно натиснути **[С]**, але якщо програма виявить збій даних, то перехід буде блоковано.

Для переходу в стан обнуління в **нефіскальному** режимі потрібно натиснути **[ПС]**. У **фіскальному** режимі, якщо перехід у режим очікування блоковано, необхідно **звернусь у ЦСО**. У фіскальному режимі при виконанні ініціалізації апарат переводиться в стан «*Не персоналізовано*».

*Обнуління оперативної пам'яті* – стан, в якому виконується початкова установка даних в оперативній пам'яті. Обнуління проводять для продовження роботи після виникнення фатальної помилки. Із стану обнуління апарат переходить у режим очікування.

*Режим очікування* – стан, в якому апарат перебуває, коли не відкрито чек і не введено жодної цифри з клавіатури. В режимі очікування індикатор апарата показує назву зареєстрованого користувача або (після закриття чека) суму здачі чи суму чека. Через певний час (що програмується командою **«**Інтервал часу до переходу в режим годинника»), індикатор переходить у режим годинника, показуючи поточний час.

*Відкритий чек* – стан, в якому апарат перебуває після друкування початкового повідомлення у чеку і до завершення друкування останнього рядка цього чека.

*Режим вільного введення* – стан, в якому апарат перебуває, коли в режимі очікування (або у відкритому чеку) розпочато введення числа з клавіатури. Число, що вводиться з клавіатури, може означати код товару, його кількість, ціну, величину знижки або націнки, суму оплати, а в режимі очікування – ще й код команди.

*Виконання команди* – стан, в якому апарат перебуває після успішного введення команди до повернення в стан очікування.

# **2.4 Помилкові ситуації**

Помилкові ситуації в апараті можуть виникнути внаслідок неправильних дій оператора, несправності апарата, невиконання дій, що необхідні на певному етапі роботи апарата, внаслідок інших причин. При виникненні помилки лунає звуковий сигнал, а на індикатор апарата виводиться:

«*ПОМИЛКА NN*»

та текстове повідомлення про помилку, де *NN* – код помилки.

Після виведення на індикатор повідомлення про помилку або про попередження робота апарата призупиняється, поки не буде натиснуто клавішу **[◄]**.

Якщо після натискання клавіші **[◄]** повідомлення не зникло з індикатора, то причину помилки не усунено.

### **2.5 Протягування чекової стрічки, заміна стрічки**

Апарат продається з установленим рулоном чекової стрічки. Для протягування стрічки необхідно (в режимах відмінних від уведення тексту або числа) натиснути клавішу **[ПЧС]**. У вказаних режимах функція клавіші **[ПЧС]** змінюється на «*Вилучення символу в позиції курсору*».

Для заміни паперової стрічки необхідно відчинити кришку бункера паперової стрічки. Вилучити з контейнера залишки старої стрічки та гільзу рулону стрічки. Покласти новий рулон паперової стрічки так, як зображено на рисунку.

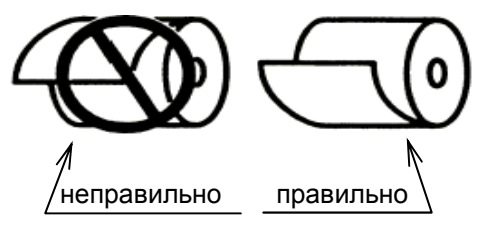

Витягнути 3…4 см стрічки. За необхідності очистити керамічну поверхню друкуючої головки м'якою бавовняною тканиною, злегка змоченою етиловим спиртом, протерти насухо, дочекатись повного висихання друкуючої головки. Переконатися, що паперова стрічка розміщена рівно. Акуратно зачинити кришку бункера (без прикладання значних зусиль). Якщо кришка не зачиняється, потрібно впевнитися у правильному положенні гумового валика на кришці: він має вільно обертатися (без перекосів).

**УВАГА!** Забороняється закривати кришку бункера **без паперової стрічки!** Забороняється заправляти вологу паперову стрічку. Якщо на апараті утворився конденсат, то потрібно вийняти паперову стрічку, просушити апарат та заправити суху паперову стрічку.

# **2.6 Уведення інформації в апарат**

#### *2.6.1 Управління апаратом*

Управління апаратом здійснюють за допомогою клавіатури апарата, за допомогою зовнішніх пристроїв: USB-клавіатури, USBзчитувача коду або за допомогою командних файлів, розміщених на USB-накопичувачі. Також можна запрограмувати апарат командами з ПК, підключеного до апарата через USB-інтерфейс, або через мережу Інтернет.

Інформація вводиться в апарат за допомогою клавіатури або зчитувача штрих-коду. Інтерпретація введених даних залежить від стану апарата (див. «Основні стани апарата»).

#### *2.6.2 Уведення числа*

Число вводять цифровими клавішами та клавішею **[,]** (клавіші блакитного кольору). Завершення введення – клавішами: **[►]**, **[ПС]**, **[КТ]**, **[ЦІНА]**, **[%]**, **[+]**, **[–]**, **[КРТ]** або **[ОПЛ]**, а відмова від уведення – клавішею **[◄]**.

**Функціональні клавіші:** 

- **[КОПІЯ]**  копіювати число в буфер обміну;
- **[ВСТАВ]**  вставити з буфера обміну;
- **[¬]** вилучити останній символ;
- **[С]** скинути набір.

Уведення можна виконувати також із USB-клавіатури та зчитувача штрих-кодів. Відповідність клавіш USB-клавіатури та апарата наведено в додатку.

У режимі вільного введення зчитування штрих-коду інтерпретується як уведення штрих-коду товару, а в режимі програмування – як уведення параметра. Штрих-код доповнює число, введене з клавіатури.

#### *2.6.3 Уведення тексту*

Текст уводять цифровими клавішами і клавішею **[,]** (клавіші блакитного кольору) в режимі введення символів (літер кирилиці, латиниці та знаків) або в режимі введення цифр. Перемикання режимів виконують клавішею **[ПС].** У режимі введення символів перемикання між уведенням великих або малих літер виконують клавішею **[Х],** а перемикання між уведенням символів кирилиці або латиниці – клавішею **[ЦІНА]**. У лівому нижньому кутку індикатора відображатиметься позначка режиму введення: «*АБВ»*, «*абв»*, «*АВС»*, «*abc»*, «*123»*. Уведення символів або цифр у режимах «*АБВ»*, «*абв»*, «*АВС»*, «*abc»*, виконують багаторазовим натисканням клавіші, на якій зображено відповідний символ або цифру (на клавіші **[,]** зображено лише частину знаків, що уводяться). Натискання клавіші опрацьовується як багаторазове, якщо інтервал між відпусканням та наступним натисканням клавіші не перевищує 750 мс.

Уведення цифр у режимі «*123»* виконують однократним натисканням цифрових клавіш. Незалежно від режиму введення клавішами **[%]**, **[+]**, **[–]** вводять відповідний знак. Текст вводиться у режимі вставки.

Для завершення введення натискають клавішу **[►]**, а для відмови від уведення – клавішу **[◄]**.

#### **Функціональні клавіші:**

- **[копія]** копіювати число в буфер обміну;
- **[встав]** вставити з буфера обміну;
- **[КТ]** вставити текстовий шаблон;
- 
- **[¬]** видалити символ перед курсором; • **[ПЧС]** – видалити символ в позиції курсору;
- **[С]** скинути набір залишаючись в режимі уведення;
- **[ï]** перемістити курсор вліво;
- **[ð]** перемістити курсор вправо;
- **[ОПЛ]** перемістити курсор у першу або останню позицію;
- **[КРТ]** перемістити курсор вправо на половину поля уведення, або в першу позицію.

Уведення тексту можна виконувати з USB-клавіатури та зчитувача штрих-кодів.

При підключенні USB-клавіатури (або зчитувача коду) в правому нижньому кутку індикатора відображатиметься позначка розкладки клавіатури – *UA*, *RU*, *EN*.

Штрих-код вставляється в позиції курсору.

#### *2.6.4 Вибір зі списку*

У режимі вибору зі списку на індикаторі зображатиметься частина списку або весь список. Якщо зображено частину списку, то у правому кутку індикатора розміщується позначка положення вибраного пункту списку. Вибраний пункт зображується інверсним кольором (іноді й на двох рядках).

Вибір здійснюють клавішами: **[ñ]** – угору, **[ò]** – вниз, **[ï]** – до попередньої сторінки, **[ð]** – до наступної сторінки. Вибір пункту списку виконують клавішею **[►]**, повернення на попередній рівень – **[◄]**, вихід – **[С]**. У нижньому рядку індикатора може бути інформування про обраний пункт.

#### *2.6.5 Перегляд інформації в режимі віконного інтерфейсу*

У режимі віконного інтерфейсу на індикаторі зображується форма введення або перегляду інформації. Вибране поле зображується інверсним кольором. У нижньому рядку індикатора може бути інформування про вибране поле. Переміщення між полями виконують клавішами **[ñ]**, **[ò]**, вибір поля – клавішею **[►],** повернення на попередній рівень – **[◄]**, вихід – **[С]**. Якщо в нижньому правому кутку є позначення багатовіконного інтерфейсу: **ð**, **ï**, ↔, то повернення в попереднє вікно виконують клавішею **[ï]**, а перехід у наступне вікно – клавішею **[ð]**.

#### *2.6.6 Запит підтвердження*

У разі запиту підтвердження, позитивною відповіддю є натискання клавіші **[ПІДТВ]**, а негативною – **[ВІДМ]**.

#### *2.6.7 Вибір режиму роботи*

Режим роботи вибирають **при закритому чеку** клавішами:

- **[►]** перехід у режим реєстрації користувача або меню зареєстрованого користувача;
- **<число>[►]** виконання команди;
- **[◄]** повернення у попередній стан;
- **[ВН]** перехід у режим реєстрації внесення готівки;
- **[ВД]** перехід у режим реєстрації вилучення готівки;
- **[%]** перехід у режим реєстрації приймання або повернення товарів;
- **[ОПЛ]**  вибір відкриття наступного чека як чека виплати;
- **[КРТ]** друкування копії чека;
- **[ð]** перехід у режим регулювання індикатора;
- **[ï]** перехід у режим перегляду живлення.

# **2.7 Користувачі**

Функції касового апарата розподілені між користувачами. Деякі операції дозволено виконувати кільком користувачам, а деякі дозволено виконувати навіть без реєстрації користувача. Реєстрація користувача дає змогу виконувати операції, що дозволені саме цьому користувачеві.

Кожен зареєстрований користувач має власний пароль, що містить до 8 цифр (пароль можна перепрограмувати).

**УВАГА!** Пароль, що дорівнює нулю, не запитується.

Реєстрація користувача автоматично скасовується в разі вимкнення апарата в режимі очікування.

Апарат запропонує користувачеві пройти реєстрацію, якщо цей користувач намагається виконати дію, якої немає у його користувацькому списку дозволених дій. Якщо виконання певної дії дозволено кільком користувачам, то на індикатор буде виведено меню, пунктами якого є перелік користувачів, яким такі дії дозволені. Потрібно з меню вибрати користувача.

Для завершення уведення натискають клавішу **[►]**, а для відмови від уведення – клавішу **[◄]**.

Після вибору користувача з меню (або якщо дія дозволена одному користувачеві) апарат запитує пароль користувача (якщо він ненульовий). У відповідь потрібно ввести пароль вибраного користувача. Під час уведення паролю замість введених цифр на індикаторі відображаються символи *'–'*. Опис дозволених дій користувачів дивіться у додатку.

### **2.8 База товарів**

*Базою товарів* називають сукупність описів товарів та даних про їх реалізацію, що зберігається в оперативній пам'яті апарата. Опис містить такі параметри товару: код, номер партії, штрих-код, назва, ціна, податкова група, товарна група, категорія, ознака вагового або штучного товару, ознака контролю наявності, ознака блокування продажу товару в кількості, яка перевищує наявну кількість, наявна кількість товару.

Діапазон значень коду – від 1 до 9 999 999 999 999. Діапазон значень коду номеру партії – від 0 до 999999. Коди довжиною 13 розрядів, що починаються із цифр 20…23, обробляються згідно з «Правилами ЄАН-УКРАЇНА кодування товарів обмеженої циркуляції, змінної кількості та товарів, які не марковані виробником», але з таким обмеженням: змінна частина коду інтерпретується як маса товару в грамах.

Контрольний розряд змінної кількості перевіряється під час операцій продажу або виплати і не перевіряється при програмуванні товару.

Апарат дає змогу обробляти за тими самими правилами 13 розрядні коди, що починаються з цифр 24…28, та змінити правила для кодів, що починаються із цифр 20…23. Зміну правил обробки кодів потрібно виконувати **до програмування** товарів з такими кодами.

Назва товару може містити будь-які символи із наведених у таблиці символів (див. додаток).

Максимальна довжина назви товару – змінна (початкове налаштування – 31 символ). Максимальна довжина назви може бути перепрограмована при порожній базі товарів у межах від 20 до 31 символів.

Максимальна кількість товарів у базі залежить від установленої довжини назви товару. Співвідношення наведено в таблиці п.1.2. «Функціональні характеристики».

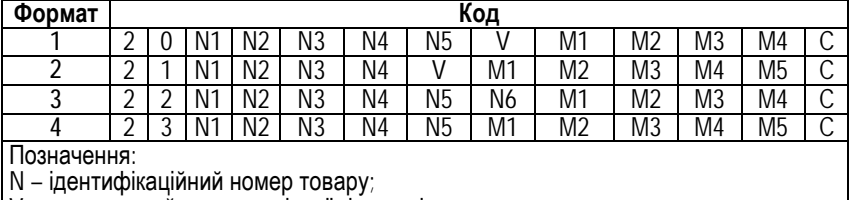

Формати кодів зі змінною кількістю наведені в таблиці:

V – контрольний розряд змінної кількості;

M – змінна кількість у грамах;

C – контрольний розряд коду.

Товар може мати запрограмовану ціну або бути запрограмований з вільною ціною (ціну потрібно буде вводити під час продажу товару).

Товар може належати до однієї із 5 податкових груп.

Товар може бути запрограмований як *ваговий* або як *штучний*. Кількість вагового товару завжди друкується в рядку чека з точністю у три знаки після коми.

Товар може бути запрограмований *з контролем* або *без контролю* наявності.

Товар належить до однієї із товарних груп. Належність товару до певної групи дає змогу роздруковувати товарні звіти, що містять товари лише певних груп.

Товар відноситься до однієї із категорій (штучний товар, ваговий товар, послуга, виплата, виплата на вагу). У чеку виплати, в залежності від категорії, друкується назва операції виплати: повернення – для штучного або вагового товару, компенсація – для послуги.

Вилучення товару із бази та корекція його опису в повному обсязі можливі, якщо товар не продавався після останнього Z-звіту. Якщо товар хоча б один раз було продано або повернуто, то до проведення денного Z-звіту можливо буде змінювати в описі товару лише його ціну та наявну кількість.

Інформація про реалізацію товару міститься у двох звітах: звіті про реалізацію товару *за зміну* та звіті про реалізацію товару *за період*.

**Звіт про реалізацію товару за зміну** містить такі дані (окремо за операціями продажів та виплат): сумарна кількість, сумарна вартість, сума знижок, сума націнок.

**Звіт про реалізацію товару за період** містить такі дані (окремо за операціями продажів та виплат): сумарна кількість, сумарна вартість.

Розрядність лічильників достатня для накопичення даних за весь період експлуатації апарата. Інформація звіту про реалізацію товару за період може бути обнулена.

Звіти можуть бути роздруковані або передані на комп'ютер. Друк звіту виконується за діапазоном кодів або номерів товарних груп.

**УВАГА!** Друк звіту про реалізацію товару за зміну можливий до виконання денного Z-звіту. Інформація звіту про реалізацію товару за період не змінюється при зміні опису товару.

### **2.9 Відкривання грошової скриньки**

Для відкривання підключеної грошової скриньки потрібно (в режимах відмінних від уведення тексту або числа) натиснути клавішу **[ВГС]**. У вказаних режимах функція клавіші **[ВГС]** змінюється на «*Вилучення символу перед курсором*».

**УВАГА!** Відкривання грошової скриньки блокується, якщо не зареєстровано касира, адміністратора або техніка, які намагаються її відкрити. Відкривання грошової скриньки блокується, якщо не підключений зовнішній блок живлення.

# **2.10 Уведення ЕККА в експлуатацію**

ЕККА працює у двох режимах: *нефіскальному* і *фіскальному*. На **всіх** ЕККА, що реалізуються клієнтам, встановлено нефіскальний режим роботи.

Нефіскальний режим є учбовим. У цьому режимі доступні всі функції ЕККА за винятком занесення інформації до фіскальної пам'яті та отримання звітів із фіскальної пам'яті.

#### **Відмінності функцій ЕККА в нефіскальному режимі:**

• на всіх документах друкується рядок «*НЕФІСКАЛЬНИЙ ЧЕК*», логотип виробника не друкується;

• зміна дати проводиться без розкриття корпуса ЕККА;

• тривалість зміни не контролюється.

Апарат переводиться у фіскальний режим командою «*Фіскалізація*». Відомості про факт уведення в експлуатацію (переведення у фіскальний режим) заносять у паспорт апарата.

#### **УВАГА! Перехід із фіскального режиму в нефіскальний неможливий**.

Перед проведенням фіскалізації апарата уважно прочитайте всю настанову. У фіскальному режимі потрібно провести *персоналізацію ЕККА* (ідентифікація РРО в системі обліку даних РРО ДФС; проводиться ЦСО).

# **3 РЕЄСТРУВАННЯ КАСОВОЇ ОПЕРАЦІЇ**

Апарат дає змогу реєструвати операції продажу або виплати. Далі буде описано процедуру реєстрування продажу. До реєстрування касової операції вже має бути зареєстрований касир. Проведення розрахункових операцій дозволено виконувати касиру. Виконання деяких операцій може бути заборонено або попередньо налаштовано. Для перевірки поточних налаштувань апарата скористайтесь командою «Друк налаштувань апарата»

#### **Відмінності реєстрування виплати і продажу:**

**•** до реєстрування першої операції виплати необхідно вибрати режим відкриття чека як *чека виплати*: натиснути клавішу **[ОПЛ]** (але якщо дозволено виконувати лише одну з операцій – *продаж* або *виплату*, то обирати режим відкриття чека не потрібно);

- у чеках виплати відсутня оплата зі здачею;
- дисконтна група товару в чеках виплати не діє.

Якщо операцією виплати проводиться реєстрація повернення товару із запрограмованою ціною, а після продажу ціну товару в базі товарів було змінено, то для реєстрації повернення за старою ціною потрібно скористатись абсолютними націнкою або знижкою (в разі їх дозволу).

### **3.1 Реєстрування продажу введенням з клавіатури та зчитуванням штрих-коду**

Якщо кількість товару відмінна від одиниці, то потрібно ввести кількість, або зчитати кількість з підключених електронних ваг:

**<число> [х]** – уведення кількості;

**[х]** – зчитування ваги з ваг.

Якщо товар має вільну ціну, потрібно ввести ціну з клавіатури: **<число> [ЦІНА]** – уведення ціни товару.

Увести код або штрих-код, або вибрати товар, або зчитати штрих-код зчитувачем штрих-кодів:

**<число> [КТ]** – уведення коду;

**<число> [ПС]** – уведення штрих-коду;

**[КТ]** – перехід у режим вибору товару з бази товарів. Якщо товар віднесено до кількох товарних груп, то спочатку вибирають товарні групі, а потім – товар;

**<штрих-код>** зчитування штрих-коду зчитувачем штрих-кодів.

Якщо код або штрих-код містить понад 13 цифр, то перші 13 цифр інтерпретуються апаратом як код (штрих-код), а решта цифр – як номер партії.

Якщо товар з уведеним кодом чи штрих-кодом має кілька партій і номер партії не уведено, то апарат переходить у режим вибору партії зі списку бази товарів апарата. При виборі товару (або партії товару) зі списку, інформацією до вибраного товару є ціна та наявність товару (для товарів із контролем наявності).

Якщо товар має вільну ціну, а ціну не було введено, то з'явиться запит про введення ціни товару. Уведення ціни завершують натисканням клавіші **[ЦІНА].** Якщо товар запрограмований із дисконтною групою, то, в разі дії групи, буде зареєстровано знижку дисконтної групи.

### **3.2 Реєстрування продажу за допомогою зчитування командного QR-коду**

QR-код може містити дані про кількість, ціну й код, або штрихкод, партію товару, або текст коментаря. QR-код складається з текстових рядків, обмежених байтом CR. Максимальна довжина QR-коду – 1024 байти.

**Формат QR-коду: <число>[\*]** – кількість **<число>[/]** – ціна **<число>[CR]** – штрих-код **<число>[K][CR] –** код **<число>[\_]<число>[CR]** – штрих-код і партія **<число>[\_]<число>[K][CR] –** код і партія **[#]<текст>[CR] –** коментар

#### **Умовні позначення згідно таблиці.**

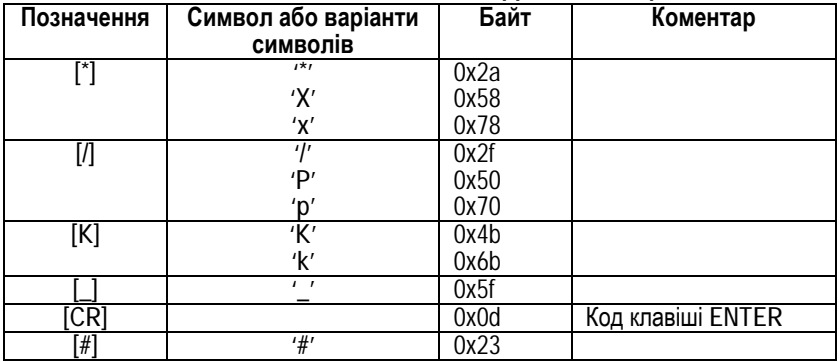

Опрацювання QR-коду може розпочатися ще до його повного завантаження в пам'ять апарата.

Якщо апарат вимкнути до моменту завершення завантаження, то частину коду буде втрачено. Натискання клавіш під час завантаження QR-коду теж може призвести до порушення його формату, викликати збій або помилку. Якщо виникає помилка, за винятком помилки принтера, то подальше опрацювання QR-коду припиняється.

### **3.3 Реєстрування продажу за допомогою командного файлу**

Файл може містити дані про кількість, ціну, код або штрих-код та партію товарів. Файл складається з текстових рядків, обмежених символом **CR**. Формат файлу аналогічний формату QR-коду за винятком: уведення коментаря не підтримується, розмір файлу не обмежується. Файл дає змогу зареєструвати продаж до 200 товарів.

В меню касира, залежно від обраного типу чека (продаж або виплата), необхідно вибрати пункт меню "*Продаж за файлом*" або "*Виплата за файлом*" та вибрати файл зі списку файлів флешдиска. Якщо файл буде завантажено в пам'ять апарата без помилок, то розпочнеться реєстрування продажів, виконання якого переривається в разі виникнення помилки (за винятком помилки принтера).

# **3.4 Реєстрування відмови**

Якщо кількість товару відмінна від одиниці, то потрібно ввести кількість, або зчитати кількість з підключених ваг:

**[–]<число> [х]** – уведення кількості;

**[–] [х]** – зчитування кількості ваги з ваг.

Якщо товар має вільну ціну, то потрібно ввести ціну:

**<число> [ЦІНА]** – уведення ціни товару.

Увести код, або вибрати товар, або зчитати штрих-код зчитувачем штрих-кодів:

**[–]<число> [КТ]** – уведення коду;

**[–] [КТ]** – перехід у режим вибору товару зі списку зареєстрованих продажів;

**[–]<штрих-код>** – зчитування штрих-коду зчитувачем штрихкодів.

У разі введення кількості клавішу **[–]** достатньо натиснути один раз – при введенні кількості або коду (штрих-коду);

Якщо введений код або зчитаний штрих-код містить понад 13 цифр, то перші 13 цифр інтерпретуються апаратом як код (штрихкод), а решта – як номер партії.

Якщо номер партії не введено, і в чеку зареєстровано продаж кількох товарів з однаковими кодами чи штрих-кодами, але з різних партій, то апарат переходить у режим вибору партії зі списку зареєстрованих продажів. При виборі товару або номеру партії зі списку зареєстрованих продажів, інформацією до вибраного товару є вартість товару. Якщо товар має вільну ціну, а ціну не було введено, то з'явиться запит про введення ціни товару. Потрібно ввести ціну з клавіатури й натиснути клавішу **[ЦІНА].**

# **3.5 Перегляд підсумку**

Для перегляду натиснути клавішу **[ПС]**.

# **3.6 Реєстрування націнки або знижки на товар або проміжний підсумок**

**[+] <число> [ПС]** – абсолютна націнка;

**[–] <число> [ПС]** – абсолютна знижка;

**[+] <число> [%]** – відносна націнка;

**[–] <число> [%]** – відносна знижка;

**[–] [%]** – фіксована відносна знижка;

**[+] [%]** – фіксована відносна націнка.

Для реєстрації націнки або знижки на проміжний підсумок необхідно до виконання реєстрації натиснути клавішу **[►]**.

# **3.7 Відображення операції, для якої можливе анулювання**

Для перегляду необхідно натиснути клавішу **[С]**.

### **3.8 Анулювання реєстрації продажу, знижки або націнки**

Можливе анулювання реєстрації, відображеної на індикаторі. Для анулювання необхідно натиснути **[◄]**. У разі потреби, для відображення реєстрації слід натиснути клавішу **[С]**.

# **3.9. Перегляд зареєстрованих продажів**

Для перегляду зареєстрованих продажів слід натиснути клавішу **[ð]**. На індикаторі відображатиметься список зареєстрованих продажів. Інформацією до вибраного пункту є вартість товару. При виборі пункту списку здійснюється перехід у режим перегляду параметрів товару.

В режимі перегляду відбувається інформування про товар: кількість, ціна, вартість, назва, знижка, націнка та прапорець відмови від реєстрації, а також інформація чека – сума чека та кількість зареєстрованих найменувань товарів.

Перехід до попереднього або наступного товару – відповідно клавішами **[–]** і **[+]**.

Якщо натиснути клавішу **[►]**, то стан прапорця зміниться на протилежний, а сума чека та кількість артикулів враховуватимуть стан прапорця.

При натисканні клавіші **[◄]** відбувається повернення до перегляду списку зареєстрованих продажів.

При натисканні клавіші **[◄]** під час перегляду списку зареєстрованих продажів, якщо були встановлені прапорці відмови,

з'явиться запит про виконання відмов від реєстрації. Можна підтвердити або скасувати відмову.

Відмова від товару, зареєстрованого **до** виконання знижки або націнки на проміжну суму, **неможлива**.

### **3.10 Уведення коментаря**

Перехід у режим уведення здійснюється за допомогою меню касира (пункт «Коментар»). Рядок коментаря довжиною від 1 до 30 символів уводять у режимі введення тексту. Після введення рядка апарат переходить до введення наступного рядка. Для завершення процедури введення слід натиснути **[◄]** або ввести порожній рядок.

### **3.11 Реєстрування оплати**

Реєстрування оплати здійснюють уведенням суми оплати та натисканням однієї із клавіш оплати – **[ОПЛ]** або **[КРТ]**. При виконанні повної оплати без здачі суму оплати можна не уводити. Клавішею **[ОПЛ]** здійснюється оплата готівкою, а клавішею **[КРТ]** – оплата безготівковими формами оплат (карткою та програмованими формами оплат). Якщо апарат налаштовано на режим підтвердження оплати (меню «АДМІНІСТРАТОР -> ПРОГРАМУ-ВАННЯ -> Підтверд. оплати») або дозволено кілька безготівкових форм оплати (меню «АДМІНІСТРАТОР -> ПРОГРАМУВАННЯ -> ПРОДАЖІ ТА ВИПЛАТИ -> Форми оплат (виплат)»), то слід вибрати оплату зі списку форм оплати.

При виконанні часткової оплати апарат перебуває в режимі оплати до завершення оплати. Можлива комбінована оплата – оплата чека кількома формами оплат.

#### **Варіанти виконання оплат:**

**<число> [ОПЛ]** – оплата готівкою з уведенням суми оплати;

**<число> [КРТ]** – оплата безготівковою формою оплати з уведенням суми оплати;

**[ОПЛ]** – оплата готівкою;

**[КРТ]** – оплата безготівковою формою оплати.

### **3.12 Анулювання чека**

Для анулювання чека **до** завершення оплати чека потрібно послідовно натиснути клавіші **[ПС]** і **[◄]** та підтвердити анулювання клавішею **[►]**.

### **3.13 Режим роботи з касовим сервером**

Відмінності роботи апарата при роботі з касовим сервером:

**•** реєстрування продажу виконується **лише** з використанням бази товарів касового сервера;

**•** апарат запитує виконання реєстрації касової операції, друк коментаря та закриття чека на сервері, і виконує ті операції (реєстрації касових операцій, знижок чи націнок, або друк коментаря), які приходять від сервера у відповідь на запит;

**•** під час реєстрування продажу опис товару заноситься в базу апарата. При цьому, через відмінності бази товарів касового сервера і апарата, якщо товар має штрих-код, то він заноситься в поле «Код», а код в поле «Партія», а якщо штрих-код відсутній, то заноситься код в поле «Код» і нуль в поле «Партія»;

**•** базу товарів касового апарата необхідно очищувати для запобігання її переповненню, для підвищення швидкості роботи апарата та при зміні режиму роботи – переході на роботу з сервером або відмові від використання сервера.

# **3.14 Друкування копії чека**

Друкування копії останнього чека дозволено адміністратору, та, опціонально, касирам (опція «*Програмування -> Опції -> Друкування копії чека*»).

Щоб надрукувати копію чека, необхідно натиснути клавішу **[КРТ]** у режимі закритого чека та підтвердити друк клавішею **[►]**. Максимальна кількість роздрукованих копій одного чека – три екземпляри.

# **3.15 Реєстрування приймання або повернення товарів**

Реєстрування приймання або повернення дозволяє вести облік товарів, запрограмованих у базі апарата, створювати нові партії товарів та друкувати документ, що підтверджує переміщення товарів.

Можливо завантаження файлу, формат якого аналогічний файлу касового чека, та, в разі необхідності, його коригування.

# **3.16 Службове внесення готівки**

Користувач – касир. Службове внесення готівки виконується в режимі очікування. Для цього треба натиснути **[ВН]**. На індикаторі з'явиться повідомлення «ВНЕСЕННЯ ГОТІВКИ». Після цього треба ввести суму службового внесення у гривнях і натиснути клавішу **[ОПЛ]**. Апарат надрукує чек службового внесення готівки.

# **3.17 Службова видача готівки**

Користувач – касир. Службова видача готівки виконується в режимі очікування. Для цього треба натиснути **[ВД]**. На індикаторі з'явиться повідомлення «ВИДАЧА ГОТІВКИ». Після цього треба ввести суму службової видачі у гривнях і натиснути клавішу **[ОПЛ]**. Апарат надрукує чек службової видачі готівки.

### **3.18 Калькулятор**

Вхід та вихід із режиму калькулятора відбувається натисканням клавіші **[КАЛК]**. Функціональні клавіші:

**[+]** – додати;

**[–]** – відняти;

**[%]** – додати або відняти відсоток;

**[х]** – помножити;

**[/]** – розділити;

**[М+]** – додати до регістра пам'яті;

**[М-]** – відняти від регістра пам'яті;

**[копія]** – копіювати результат у буфер обміну;

**[встав]** – вставити з буфера обміну;

**[0,000]** – вибір округлення результату;

**[МС]** – очистити регістр пам'яті;

**[МR]** – завантажити з регістра пам'яті;

**[=]** – отримати результат;

**[С]** – скинути набір;

**[◄]** – перейти на попередній рівень.

# **4 Система меню**

# **4.1 Головне меню**

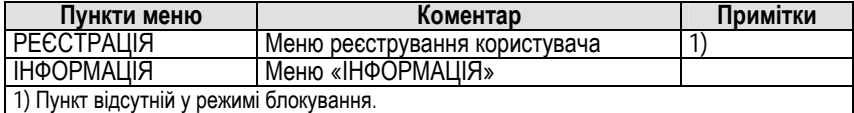

# **4.2 Меню реєстрування користувача**

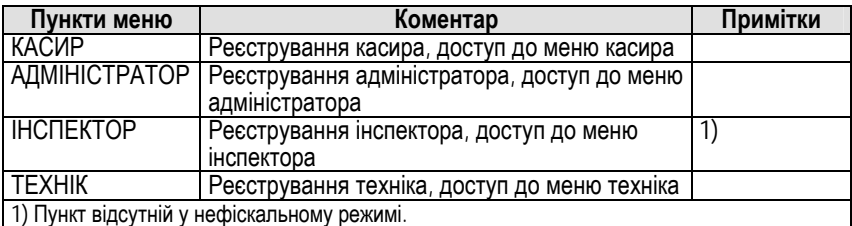

# **4.3 Меню «Інформація»**

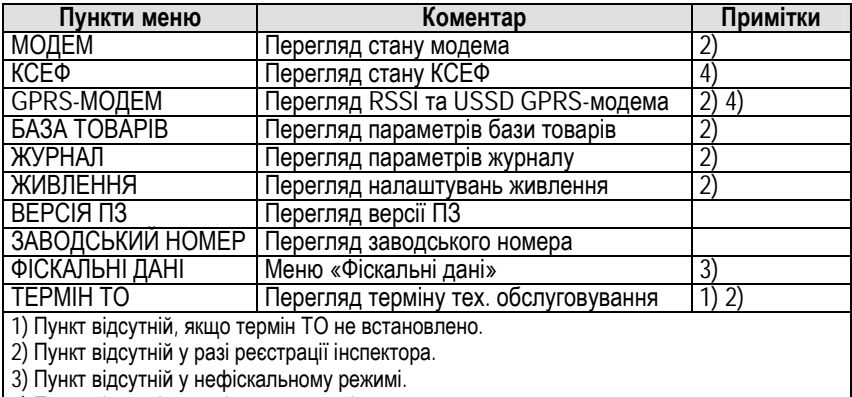

4) Пункт відсутній у разі несправності модема.

# **4.4 Меню «Фіскальні дані»**

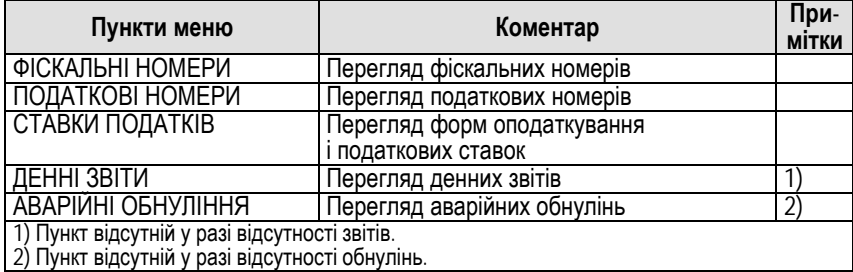

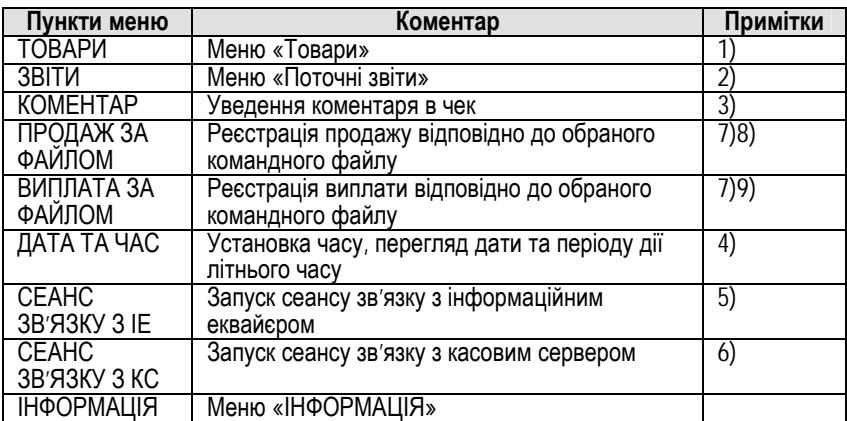

### **4.5 Меню «Касир»**

1) Пункт відсутній, якщо база товарів порожня або зареєстрований касир не має дозволу на програмування товарів.

2) Пункт відсутній, якщо відкрито чек або зареєстрований касир не має дозволу на виконання звітів.

3) Пункт відсутній, якщо касовий чек не відкрито та у фіскальному режимі зміна триває довше 24 годин або фіскальну інформацію не передано протягом 72 годин.

4) Пункт відсутній, якщо зміну відкрито.

5) Пункт відсутній у разі несправності модема або непроведенні технічної реєстрації.

6) Пункт відсутній, якщо касовий сервер не активовано.

7) Пункт відсутній, якщо касовий чек відкрито.

8) Пункт відсутній, якщо вибрано чек виплати.

9) Пункт відсутній, якщо вибрано чек продажу.

# **4.6 Меню «Касир->Товари»**

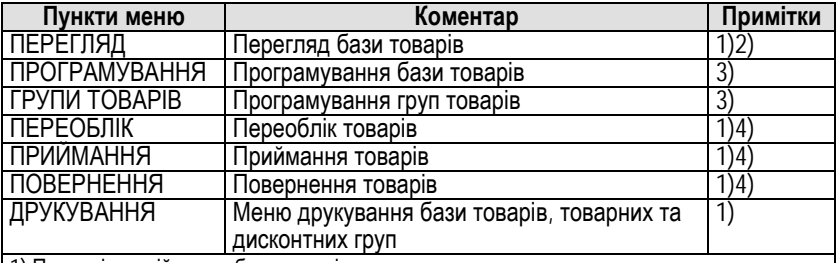

1) Пункт відсутній, якщо база товарів порожня.

2) Пункт відсутній, якщо зареєстрований касир має дозвіл на програмування товарів.

3) Пункт відсутній, якщо зареєстрований касир не має дозволу на програмування товарів.

4) Пункт відсутній, якщо зареєстрований касир не має дозволу на приймання та повернення товарів.

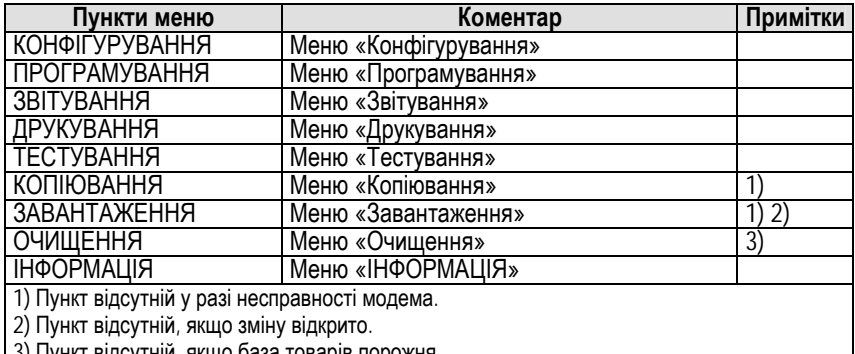

# **4.7 Меню «Адміністратор»**

3) Пункт відсутній, якщо база товарів порожня.

# *4.7.1 Меню «Адміністратор->Конфігурування»*

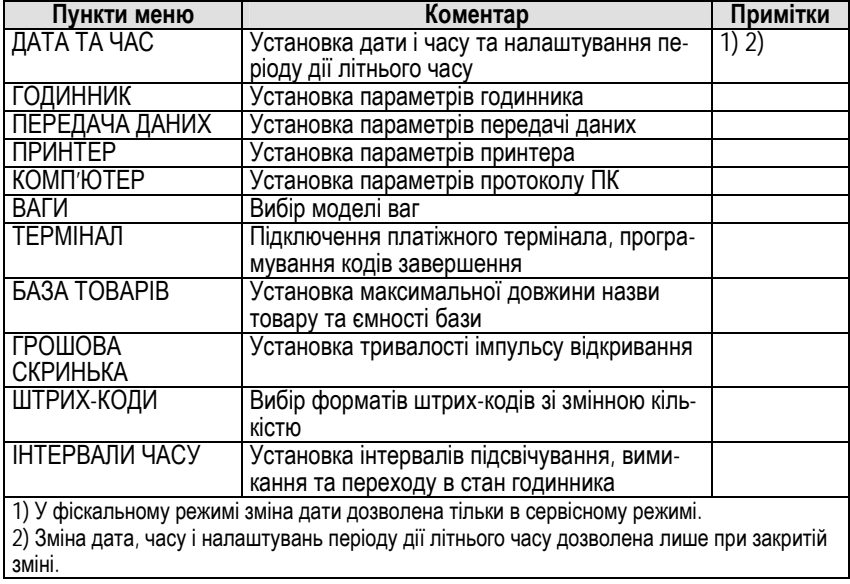

#### *4.7.2 Меню «Адміністратор->Конфігурування-> Передача даних»*

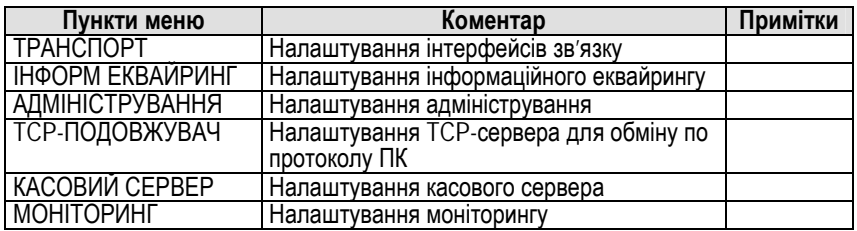

### *4.7.3 Меню «Адміністратор->Програмування»*

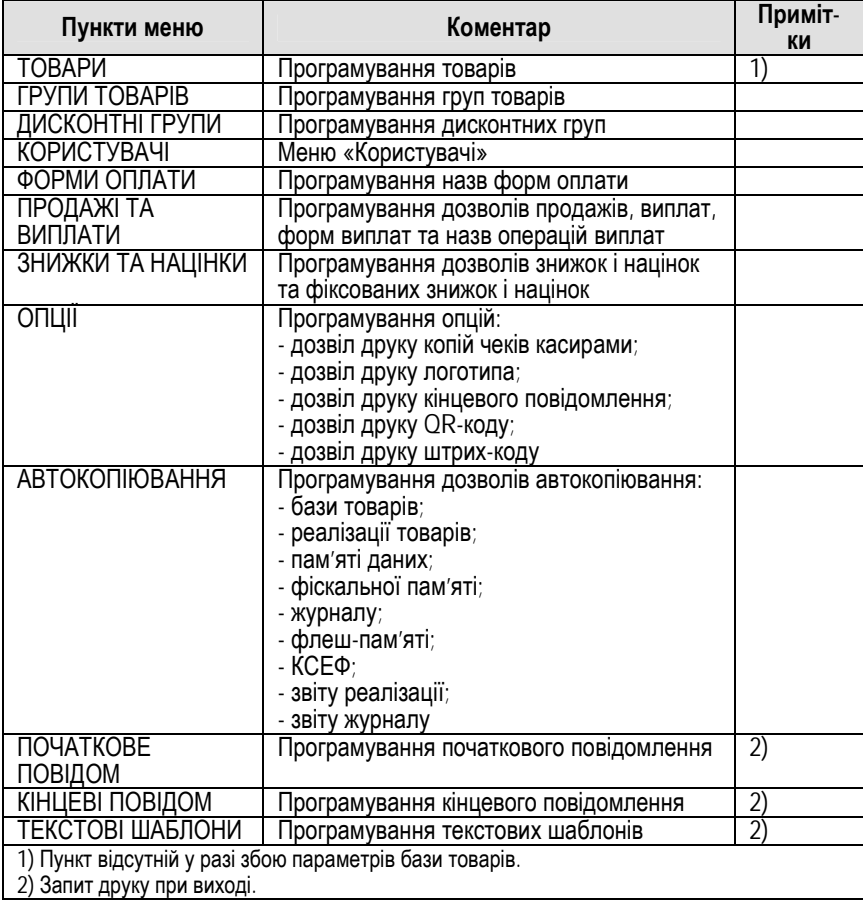

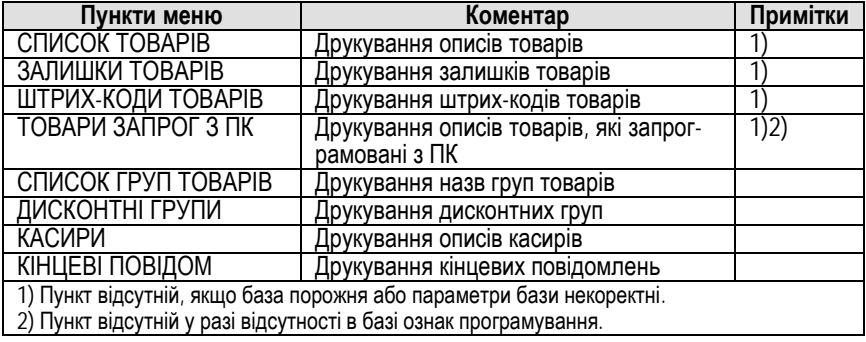

#### *4.7.4 Меню «Адміністратор->Друкування»*

*4.7.5 Меню «Адміністратор->Копіювання»* 

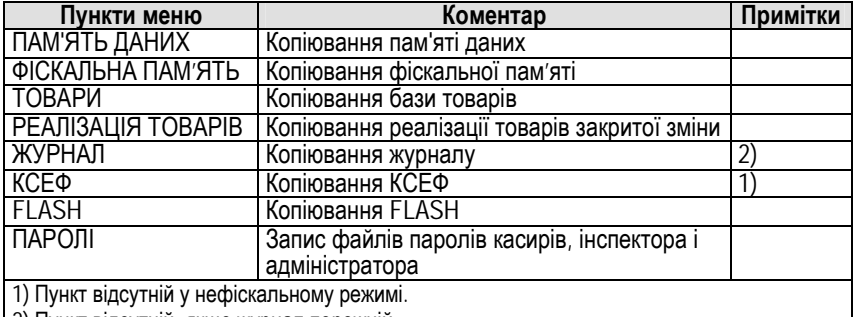

2) Пункт відсутній, якщо журнал порожній.

#### *4.7.6 Меню «Адміністратор->Завантаження»*

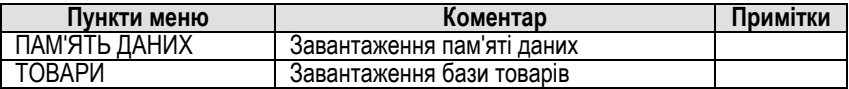

#### *4.7.7 Меню «Адміністратор->Очищення»*

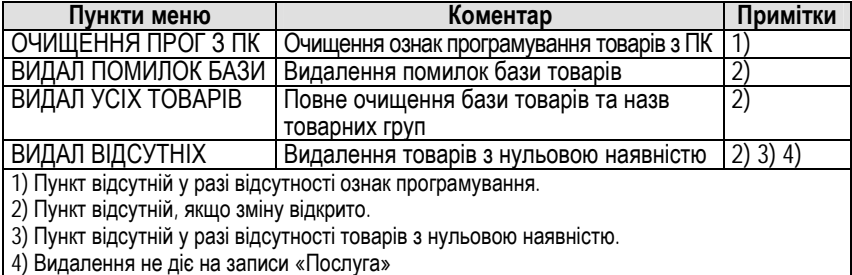

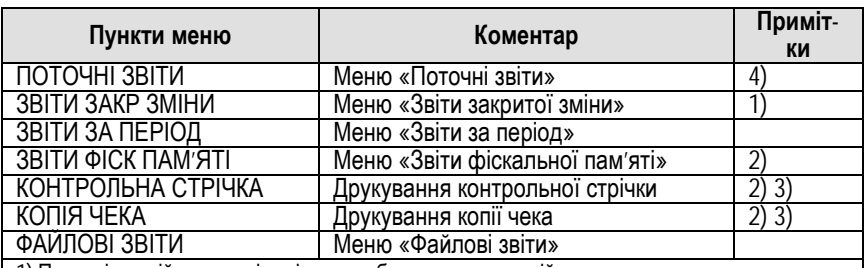

#### *4.7.8 Меню «Адміністратор->Звітування»*

1) Пункт відсутній, якщо зміну відкрито або журнал порожній.

2) Пункт відсутній у нефіскальному режимі.

3) Пункт відсутній у разі несправності модема або непроведення технічної реєстрації.

4) Пункт відсутній, якщо заповнена фіскальна пам'ять, перевищено допустиму кількість ава-

рійних обнулінь, апарат несправний, не проведено персоналізацію у фіскальному режимі.

#### *4.7.9 Меню «Адміністратор->Звітування->Поточні звіти»*

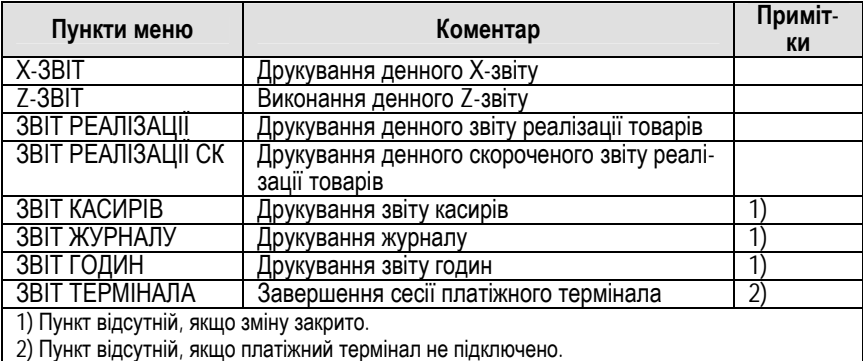

#### *4.7.10 Меню «Адміністратор->Звітування->Звіти закритої зміни»*

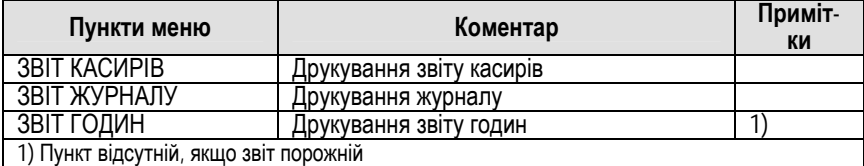

#### *4.7.11 Меню «Адміністратор->Звітування->Звіти за період»*

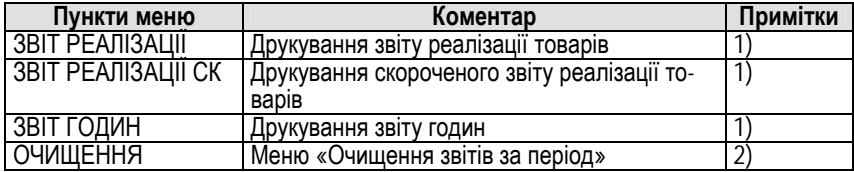

1) Пункт відсутній, якщо звіт порожній. 2) Пункт відсутній, якщо усі звіти порожні.

#### *4.7.12 Меню «Адміністратор->Звітування->Звіти фіскальної пам'яті»*

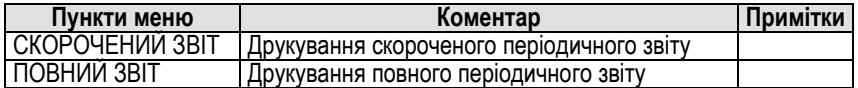

#### *4.7.13 Меню «Адміністратор->Звітування->Файлові звіти»*

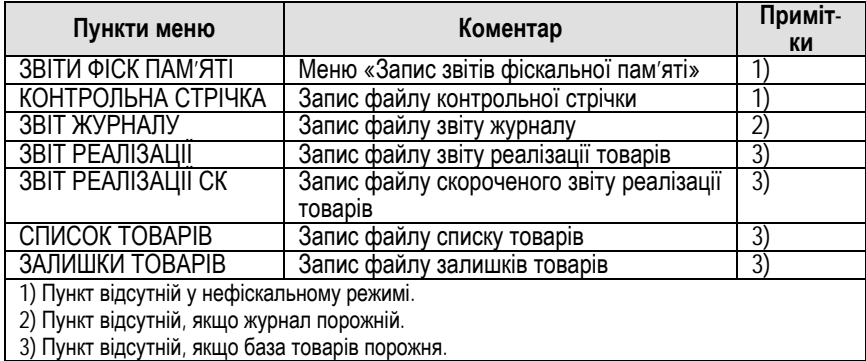

#### *4.7.14 Меню «Адміністратор ->Тестування»*

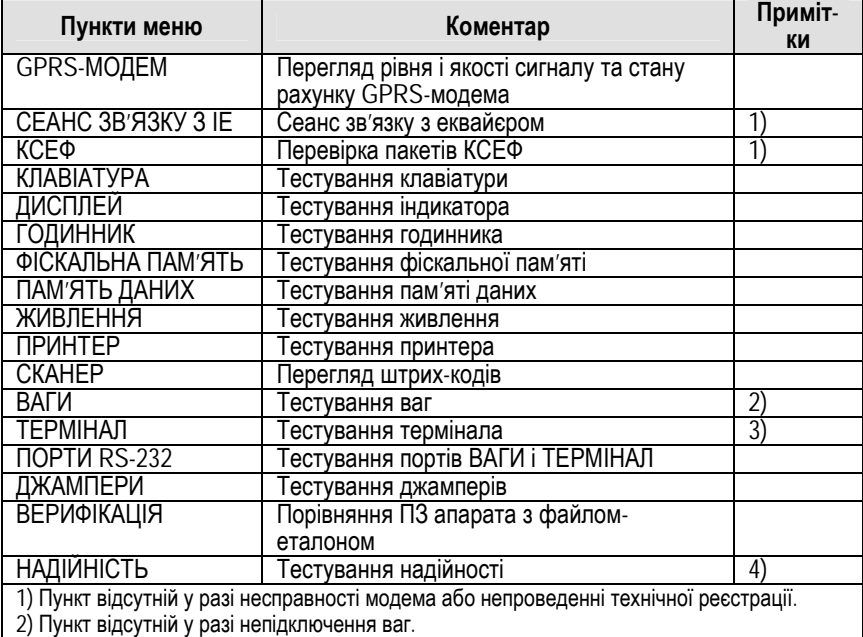

3) Пункт відсутній у разі непідключення платіжного термінала. 4) Пункт відсутній у фіскальному режимі, якщо або база порожня, або параметри бази некоректні.

# **4.7 Меню «Технік»**

#### *4.7.1 Меню «Технік»*

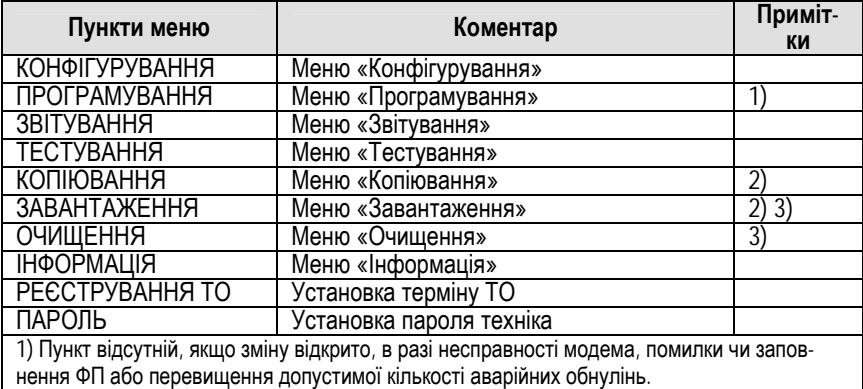

2) Пункт відсутній в разі несправності модема.

3) Пункт відсутній, якщо зміну відкрито.

#### *4.7.2 Меню «Технік ->Конфігурування»*

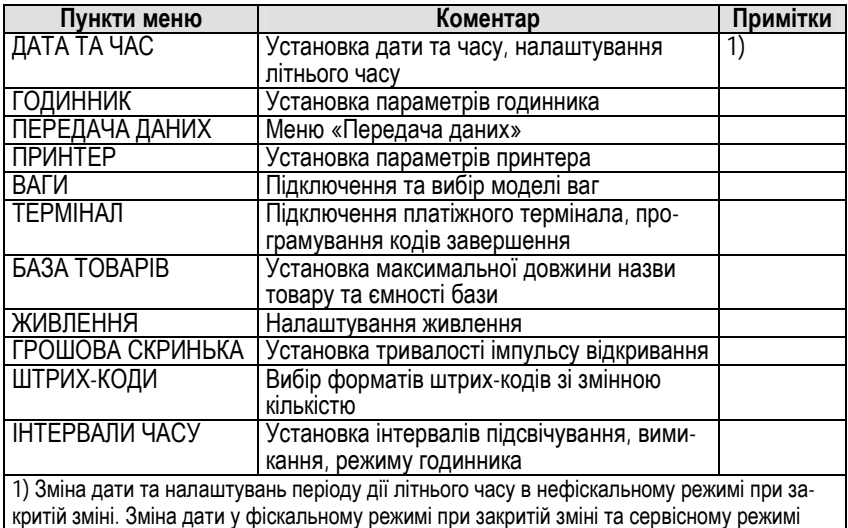

#### *4.7.3 Меню «Технік->Конфігурування->Передача даних» аналогічно «Адміністратор->Конфігурування->Передача даних»*

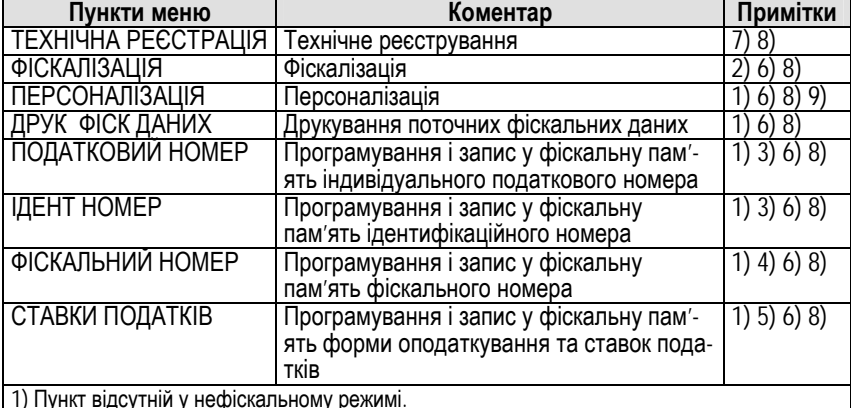

#### *4.7.4 Меню «Технік->Програмування»*

1) Пункт відсутній у нефіскальному режимі.

2) Пункт відсутній у фіскальному режимі.

3) Пункт відсутній, якщо виконано 10 змін податкового та ідентифікаційного номерів.

4) Пункт відсутній, якщо виконано 10 змін фіскального номера.

5) Пункт відсутній, якщо виконано 30 змін форм оподаткування і ставок.

6) Пункт відсутній, якщо не проведено технічну реєстрацію.

7) Пункт відсутній, якщо проведено технічну реєстрацію.

8) Пункт відсутній у сервісному режимі, в разі заповнення ФП, перевищенні допустимої

кількості аварійних обнулінь, у фіскальному режимі за відкритої зміни, в разі несправності модема.

9) Пункт відсутній, якщо апарат персоналізовано.

#### *4.7.5 Меню «Технік->Звітування»*

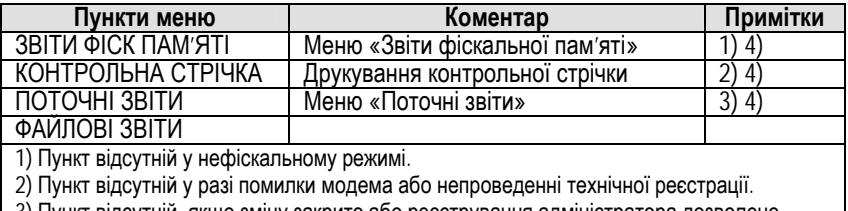

3) Пункт відсутній, якщо зміну закрито або реєстрування адміністратора дозволено.

4) Пункт відсутній у сервісному режимі.

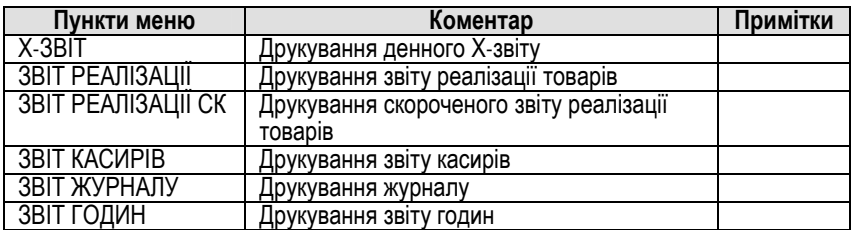

#### *4.7.6 Меню «Технік->Звітування ->Поточні звіти»*

*4.7.7 Меню «Технік->Звітування->Файлові звіти» аналогічно «Адміністратор->Звітування->Файлові звіти»* 

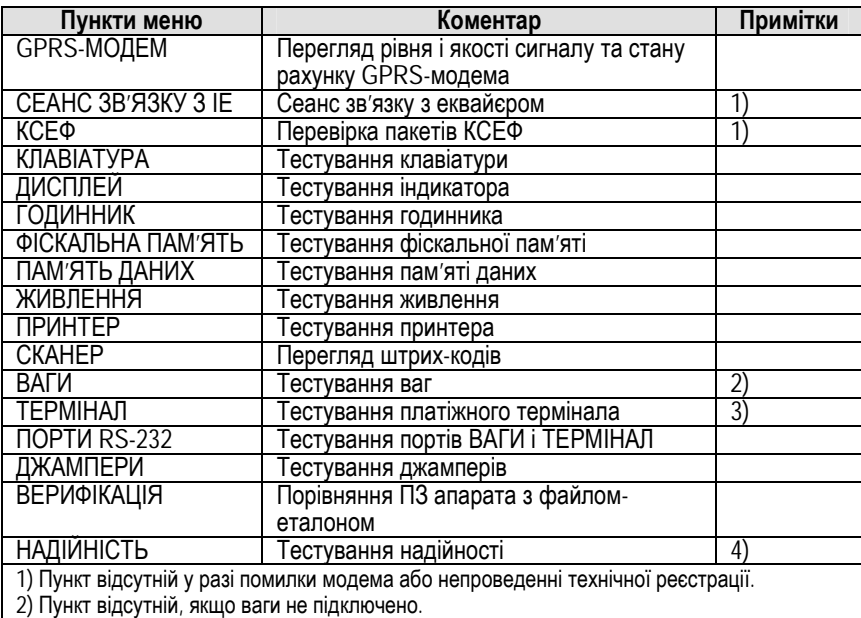

#### *4.7.8 Меню «Технік->Тестування»*

2) Пункт відсутній, якщо ваги не підключено.

3) Пункт відсутній, якщо платіжний термінал не підключено.

4) Пункт відсутній у фіскальному режимі, якщо база товарів порожня або несправна.

#### *4.7.8 Меню «Технік->Копіювання» аналогічно «Адміністратор->Копіювання».*

### *4.7.9 Меню «Технік->Завантаження»*

*аналогічно «Адміністратор->Завантаження».* 

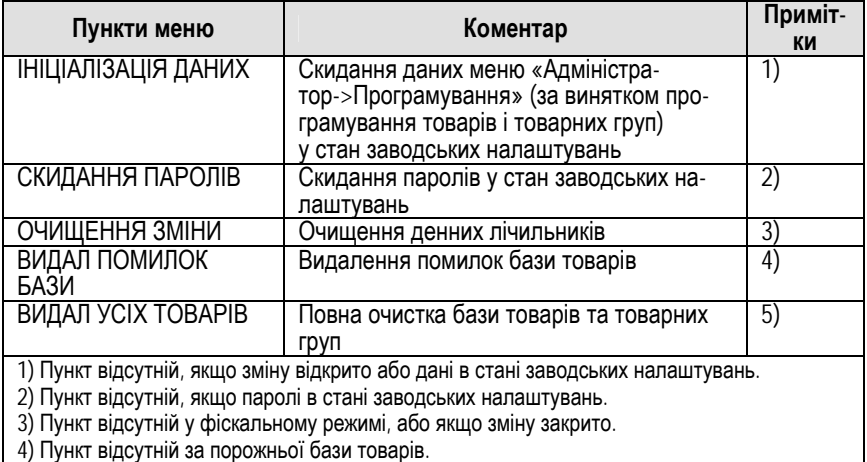

### *4.7.10 Меню «Технік->Очищення»*

5) Пункт відсутній, якщо зміну відкрито.

# **4.8 Меню «Інспектор»**

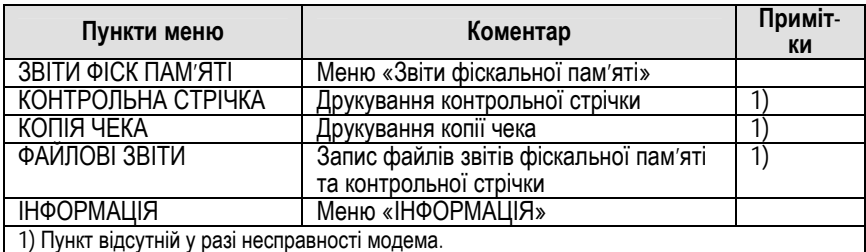

# **4.10 Паролі**

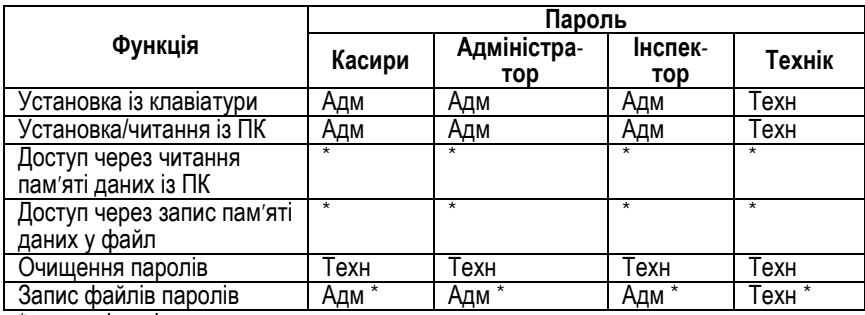

\* - паролі шифровано.

# **5 ОПИС РЕКВІЗИТІВ РОЗРАХУНКОВИХ І ЗВІТНИХ ДОКУМЕНТІВ**

# **5.1 Службові чеки**

### **Зразок чека службового внесення готівки**

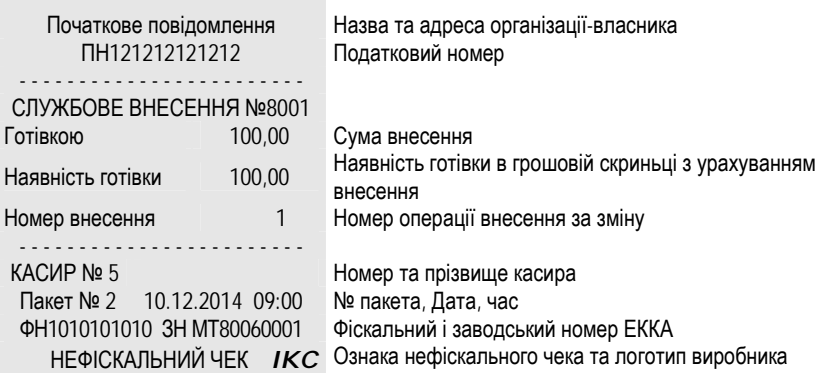

#### **Зразок чека службової видачі готівки**

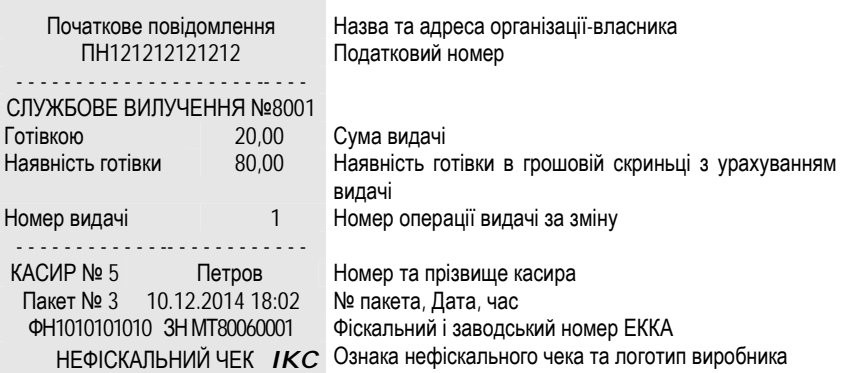

# **5.2. Касові чеки**

# *5.2.1. Форма оподаткування «ПДВ, включений у ціну»*  **Зразок касового чека продажу товарів (оплати послуг)**

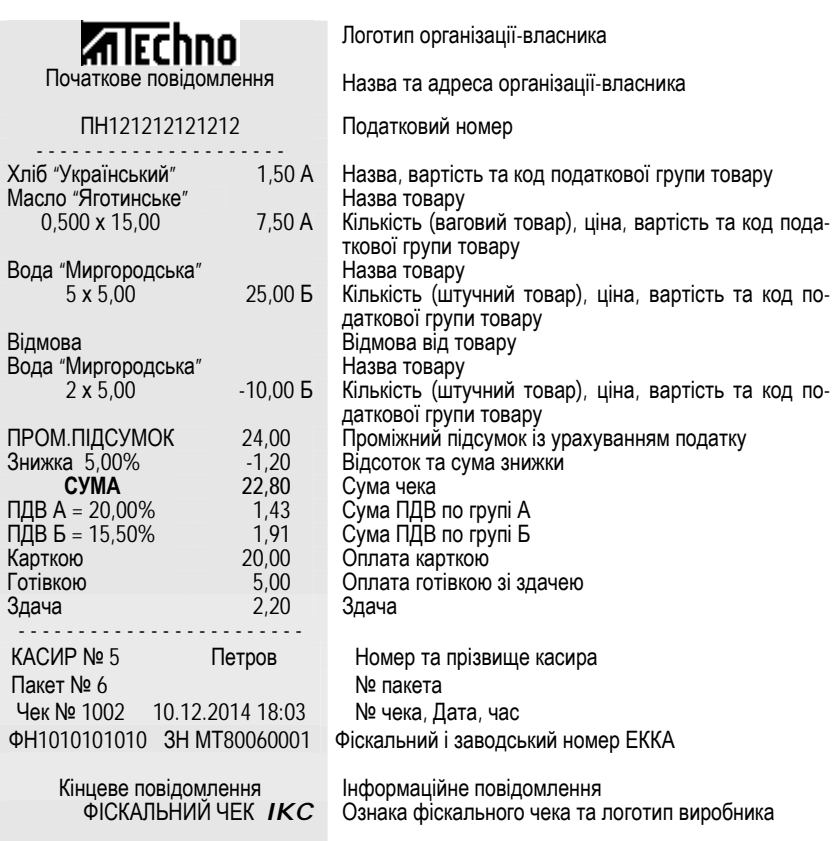

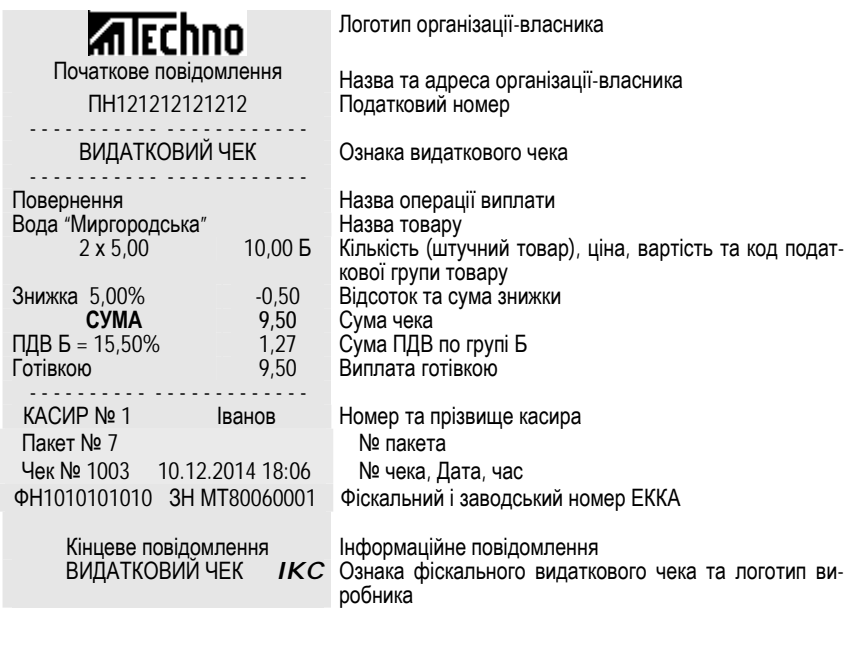

### **Зразок видаткового чека**

 $\blacksquare$ 

#### *5.2.2. Форма оподаткування «ПДВ та збір, включені в ціну. ПДВ не нараховується на збір»*

#### **Зразок касового чека продажу товарів (оплати послуг)**

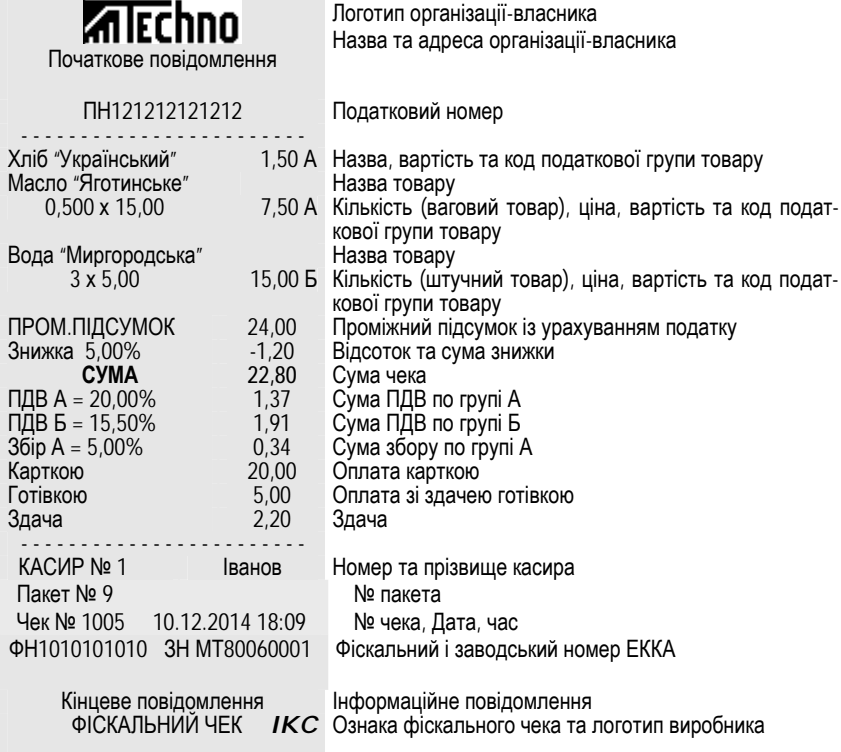

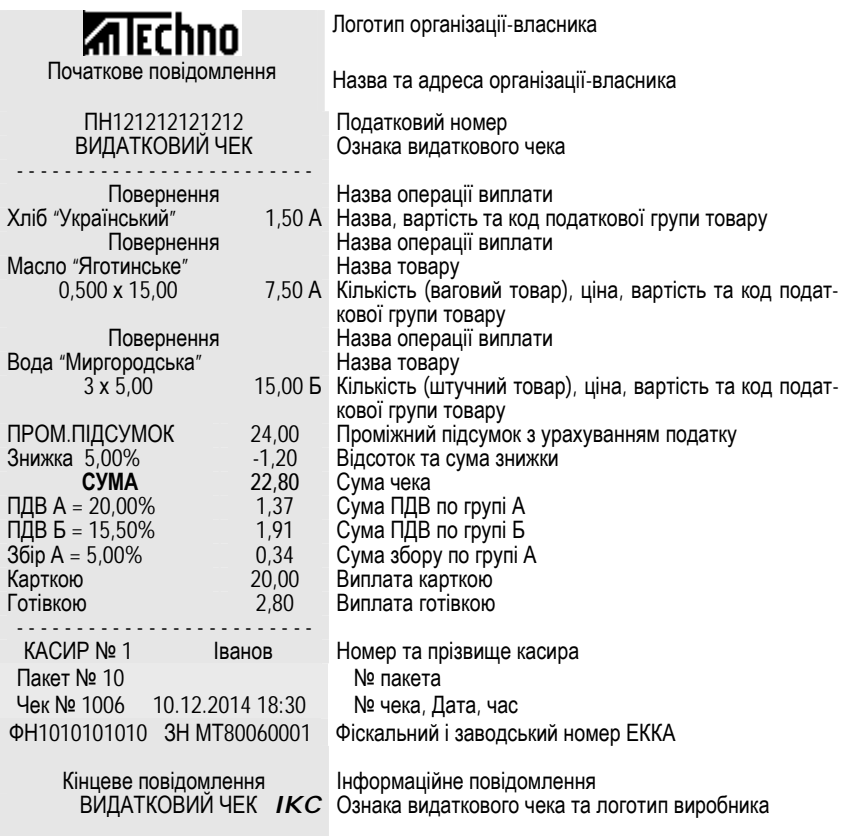

### **Зразок видаткового чека**

Е

#### *5.2.3. Форма оподаткування «ПДВ та збір, включені в ціну. ПДВ нараховується на збір»*

#### **Зразок касового чека продажу товарів (оплати послуг)**

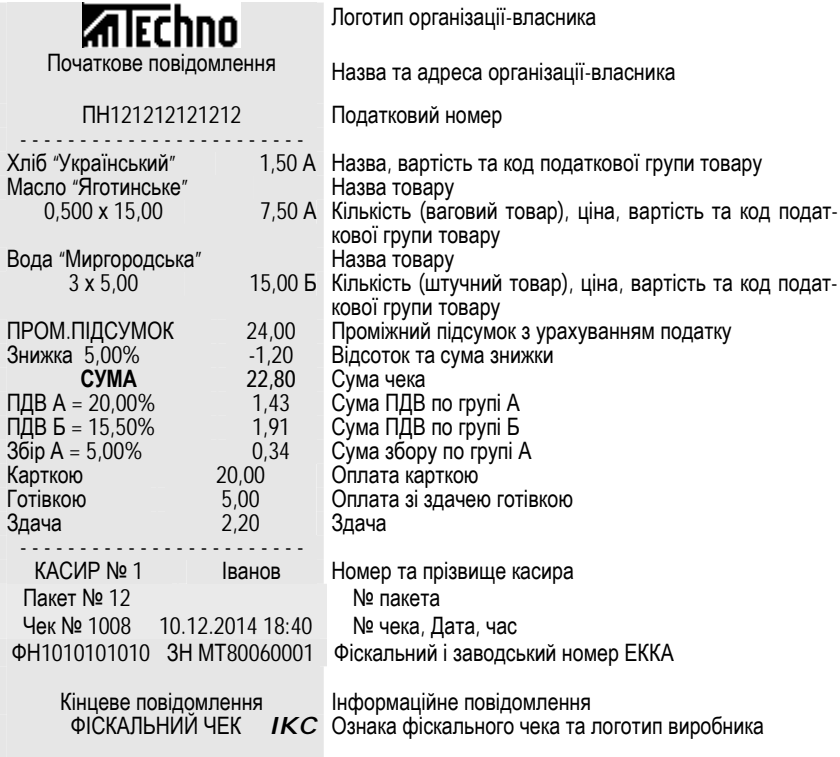

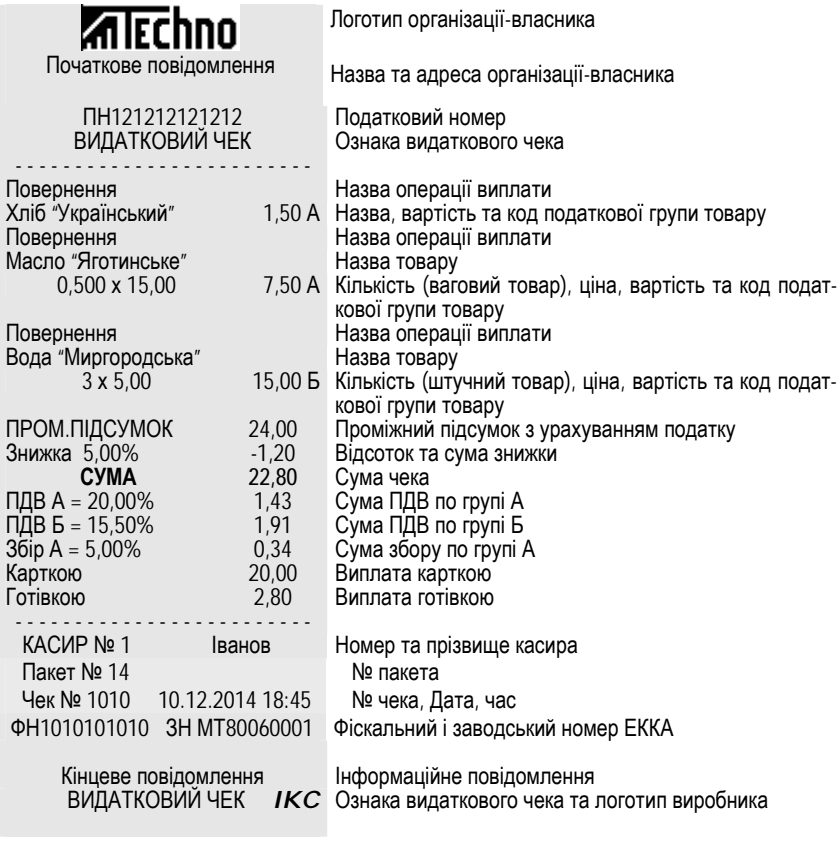

#### **Зразок видаткового чека**

Е

# *5.2.4. Форма оподаткування «ПДВ, не включений в ціну»*

### **Зразок касового чека продажу товарів (оплати послуг)**

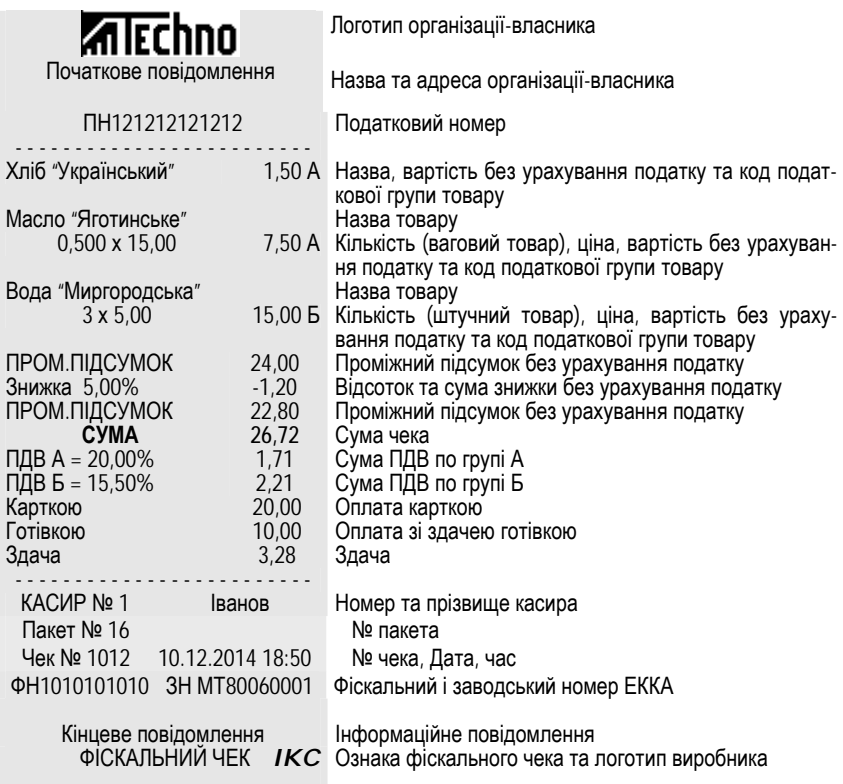

#### **Зразок чека X-звіту** Початкове повідомлення Назва та адреса організації-власника ПН121212121212 Податковий номер **Х - ЗВІТ** Назва звіту - - - - - - - - - - - - - - - - - - - - - - - - - Сума продажів 183,03 Сума продажів товарів, оплат послуг з урахуванням податку Готівкою 110,50 Сума оплат готівкою Карткою 71,33 Сума оплат карткою В кредит 1,20 Сума оплат у кредит Знижки на продажі 11,20 Сума знижок Націнки на продажі 1,00 Сума націнок - - - - - - - - - - - - - - - - - - - - - - - - Сума виплат 186,86 Сума виплат з урахуванням податку Готівкою 136,86 Сума виплат готівкою Карткою 30,00 Сума виплат карткою В кредит 20,00 Сума виплат в кредит Знижки на виплати 6,20 Сума знижок Націнки на виплати 1,00 Сума націнок - - - - - - - - - - - - - - - - - - - - - - - - - Внесення готівки 100,00 Сума службового внесення готівки Вилучення готівки 20,00 Сума службової видачі готівки В сейфі 53,64 Наявність готівки в грошовій скриньці - - - - - - - - - - - - - - - - - - - - - - - - - ФОРМА ОПОДАТКУВАННЯ Подвійне оподаткування Форма оподаткування - - - - - - - - - - - - - - - - - - - - - - - - - ПОДАТКОВІ СТАВКИ: А: ПДВ = 20,00% Акциз = 5,00% Значення податкових ставок групи А Б: ПДВ = 20,00% Збір = 1,00% Значення податкових ставок групи Б В: ПДВ = 15,00% Збір = 0,00% Значення податкових ставок групи В  $\Gamma$ : ПДВ = 6,50% 36ip = 0,00% Значення податкових ставок групи Г  $\Gamma$ : без ПДВ  $\Gamma$  3бір = 0.50% Значення податкових ставок групи Д - - - - - - - - - - - - - - - - - - - - - - - - - БАЗА ОПОДАТКУВАННЯ ПДВ А: Ціна без податків Акциз А: Ціна з ПДВ ПДВ Б: Ціна без податків Збір В: Ціна без податків - - - - - - - - - - - - - - - - - - - - - - - - - Запис №2 від 27.02.2015 12.00 - - - - - - - - - - - - - - - - - - - - - - - - - Сума продажів А = 83,62 Сума продажів по податк.групі А з урахуванням податку ПДВ А = 13,38 ПДВ по податковій групі А

**5.3. Поточні звіти**

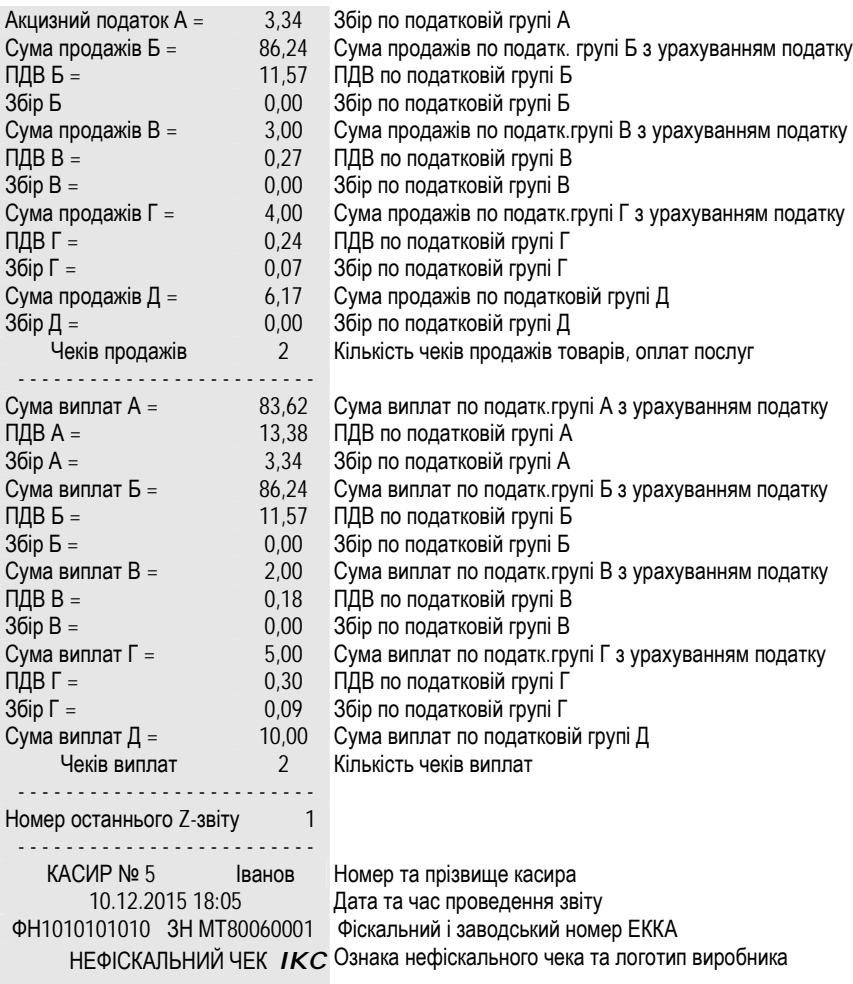

Е

.

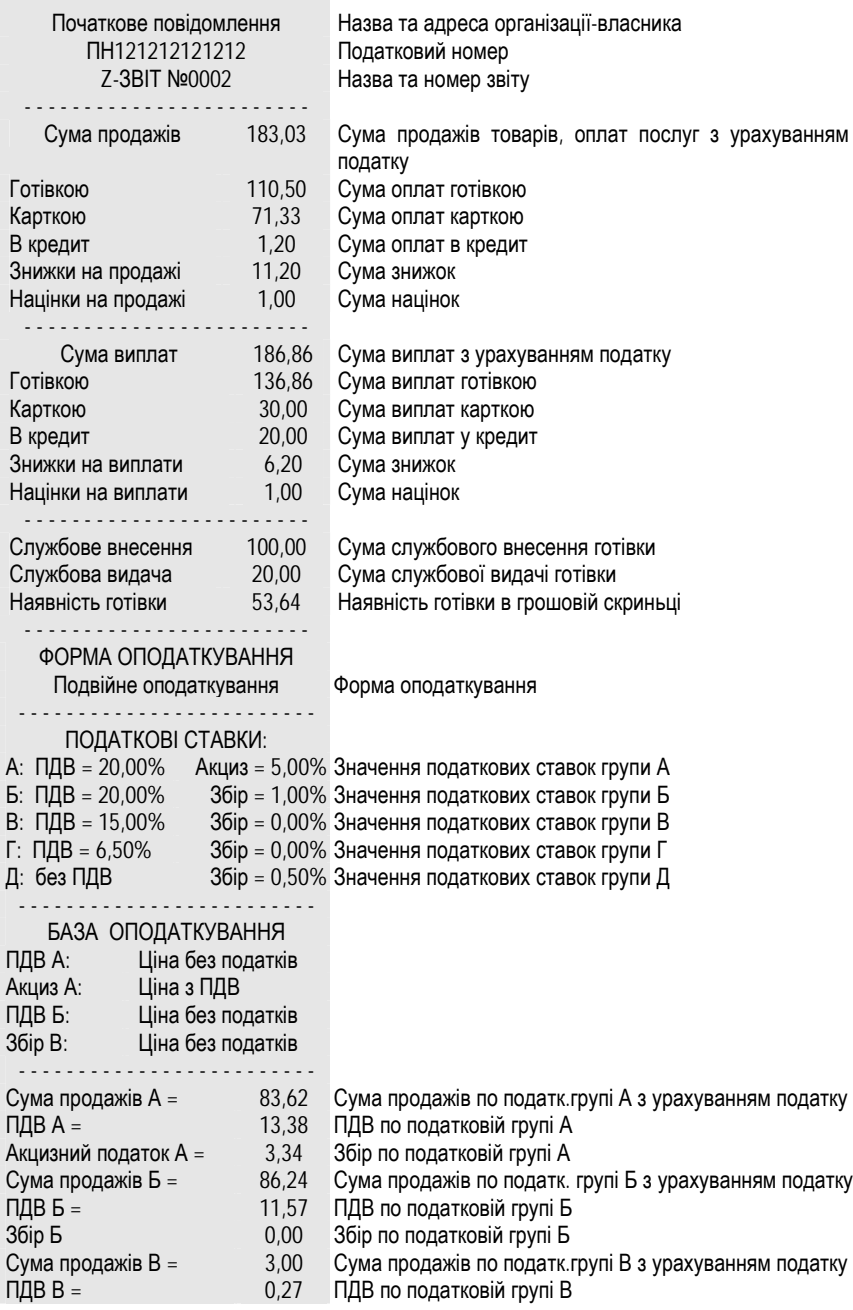

### **Зразок чека Z-звіту**

ŗ.

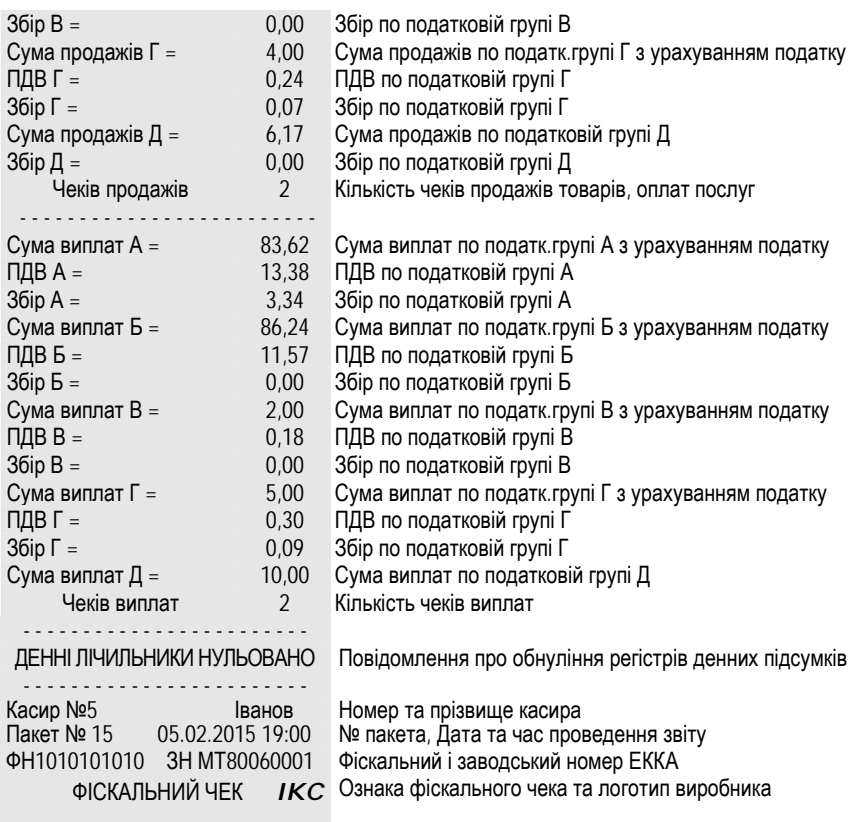

Е

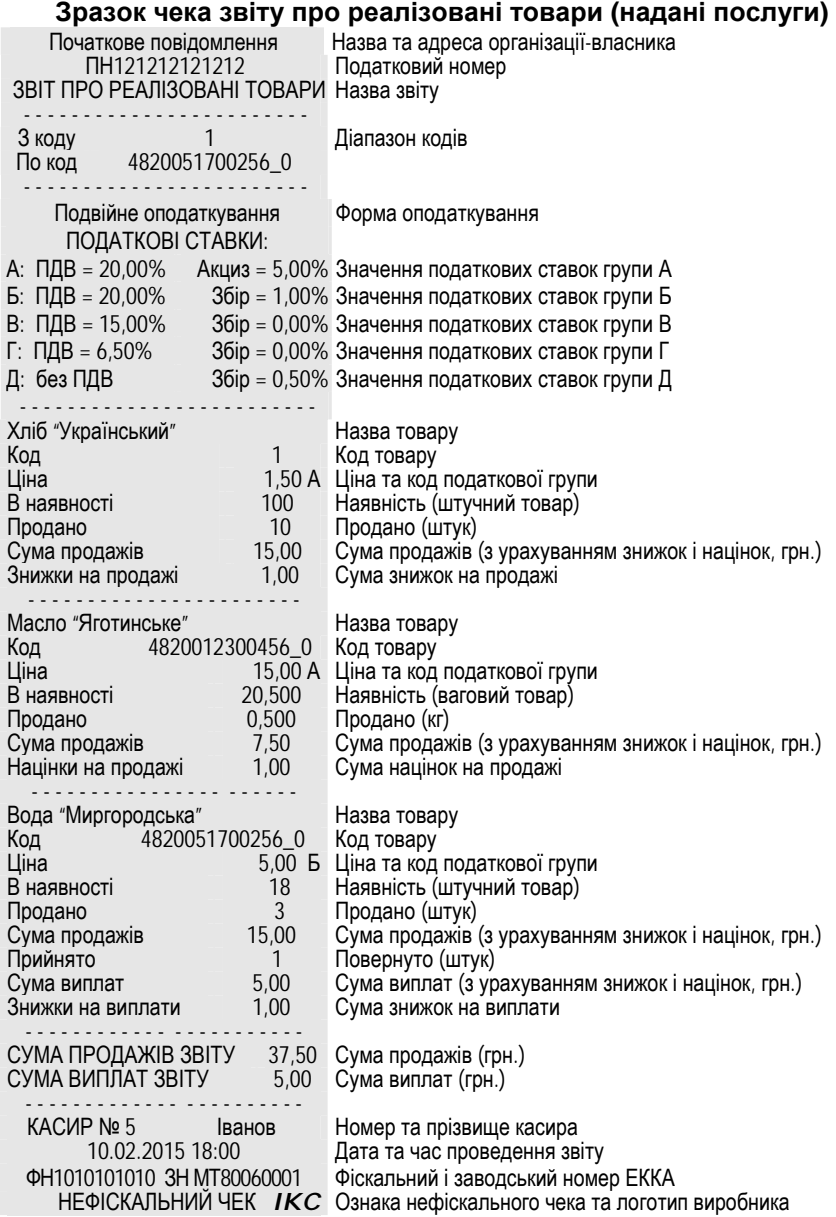

 $\equiv$ 

Ξ

#### **Зразок чека скороченого звіту про реалізовані товари (надані послуги)**

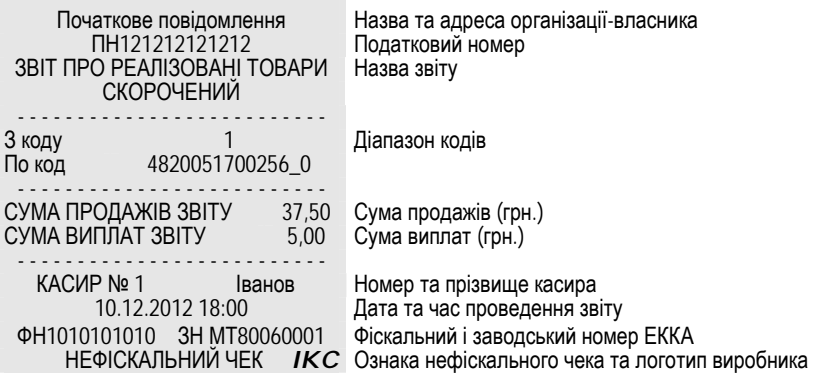

#### **Зразок чека скороченого звіту по товарним групам (групам послуг)**

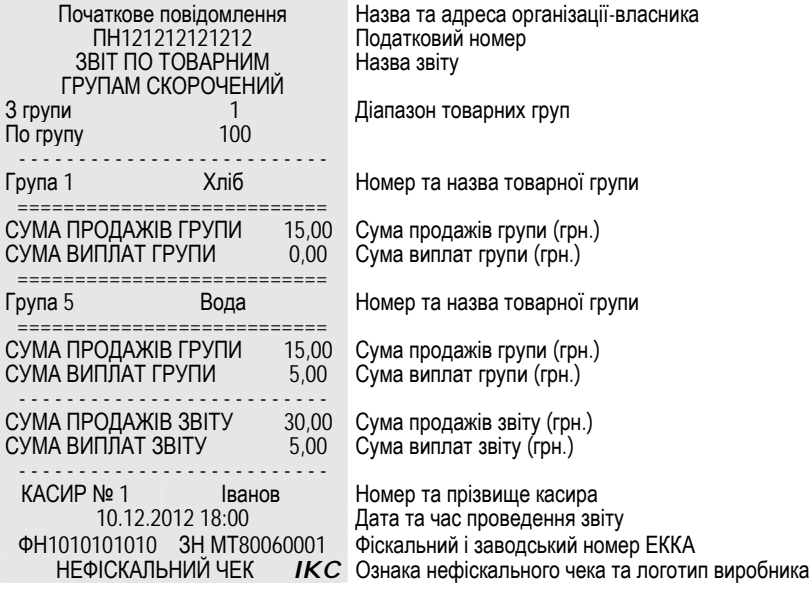

#### **Зразок чека звіту по товарним групам (групам послуг)**

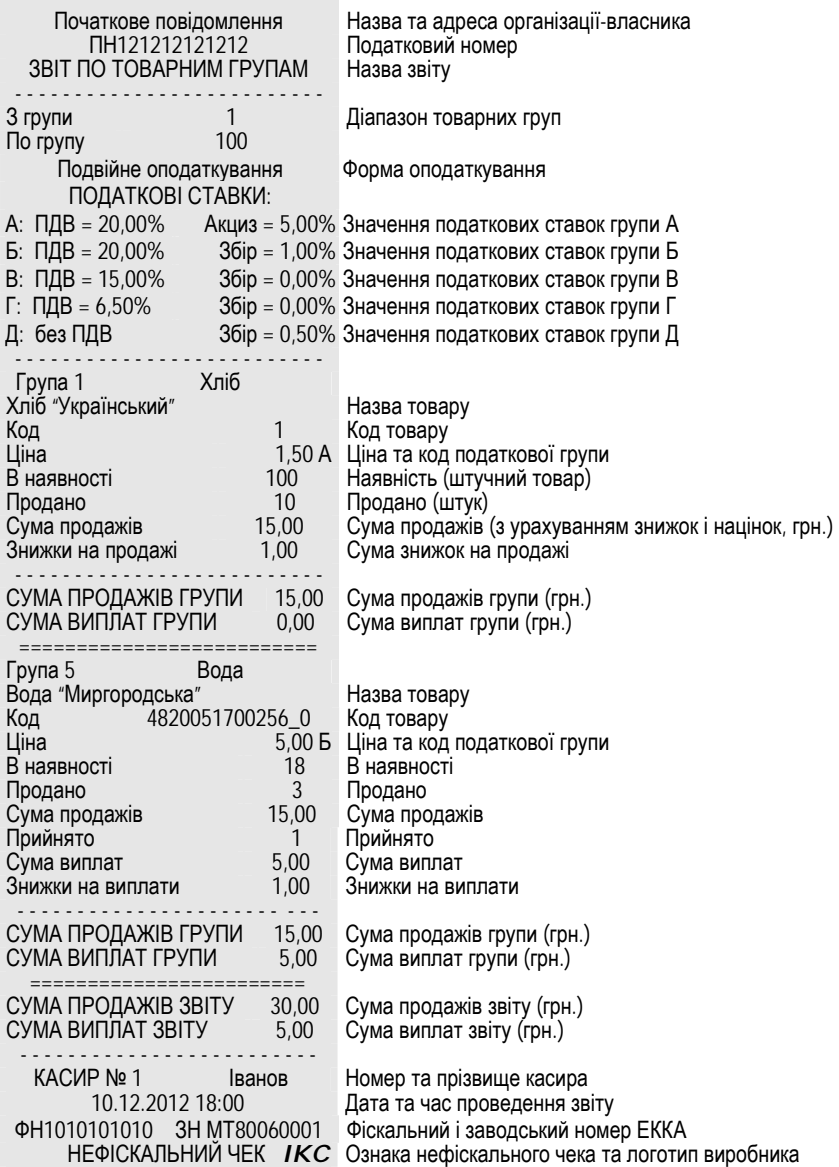

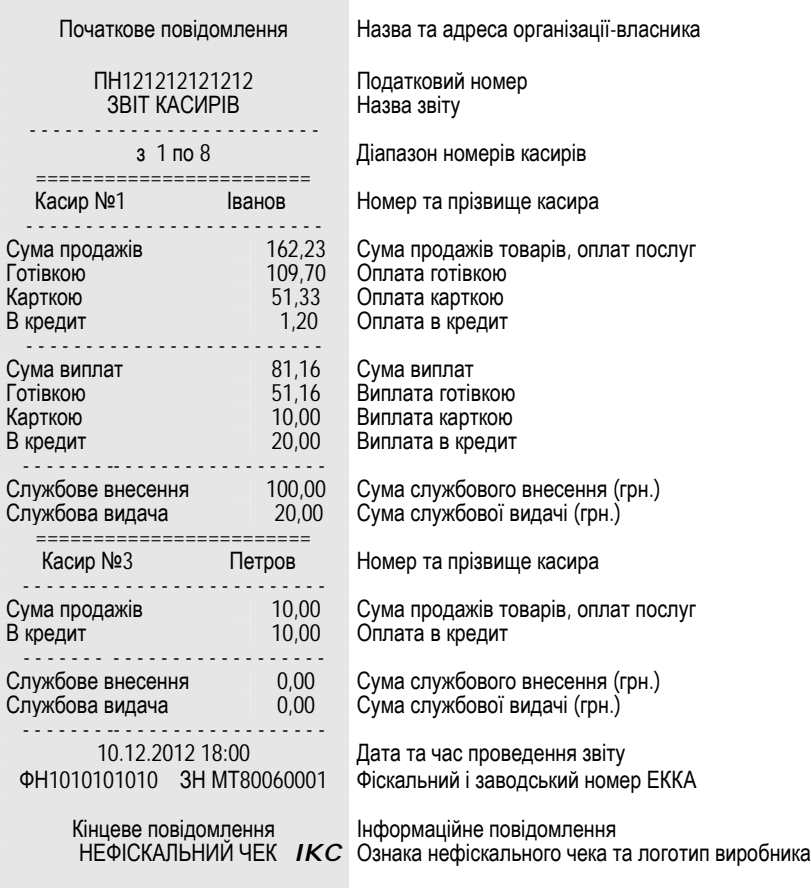

### **Зразок чека звіту касирів**

J.

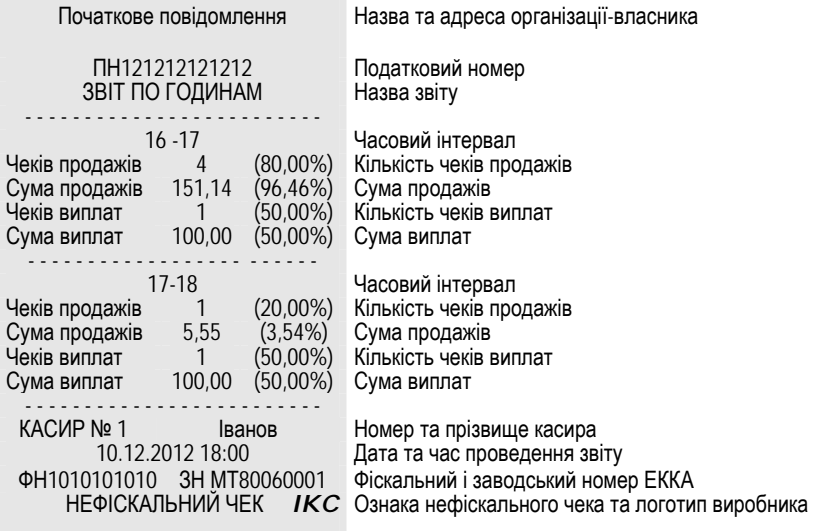

#### **Зразок чека звіту по годинам**

### **5.4. Звіти з фіскальної пам'яті**

### **Зразок чека періодичного повного звіту**

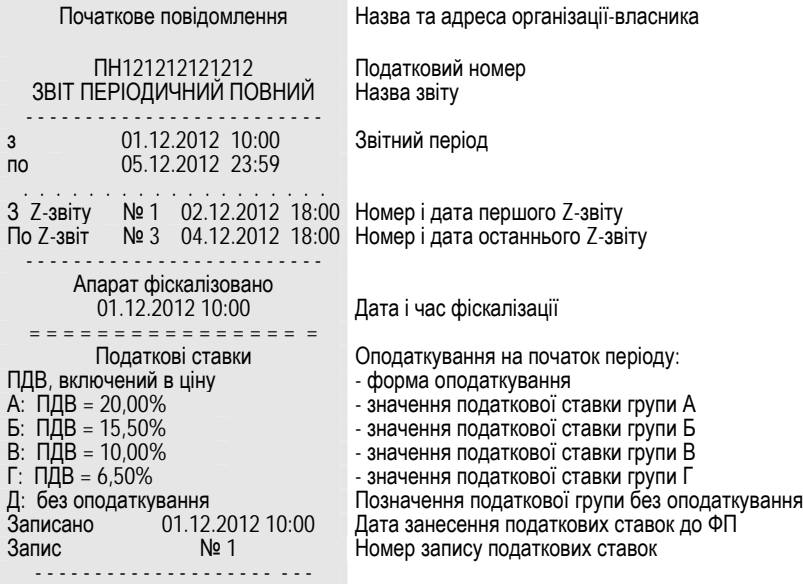

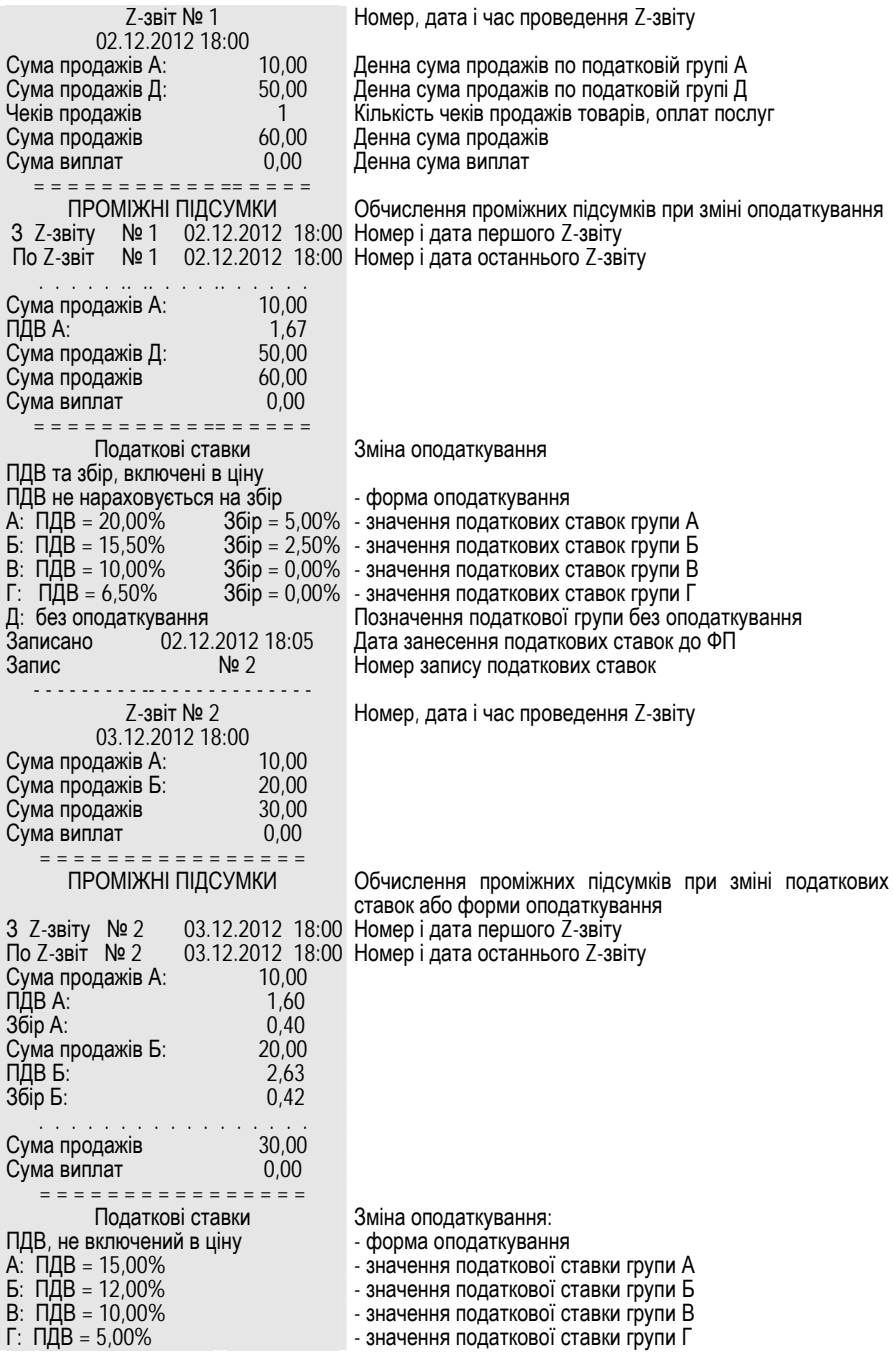

 $\blacksquare$ 

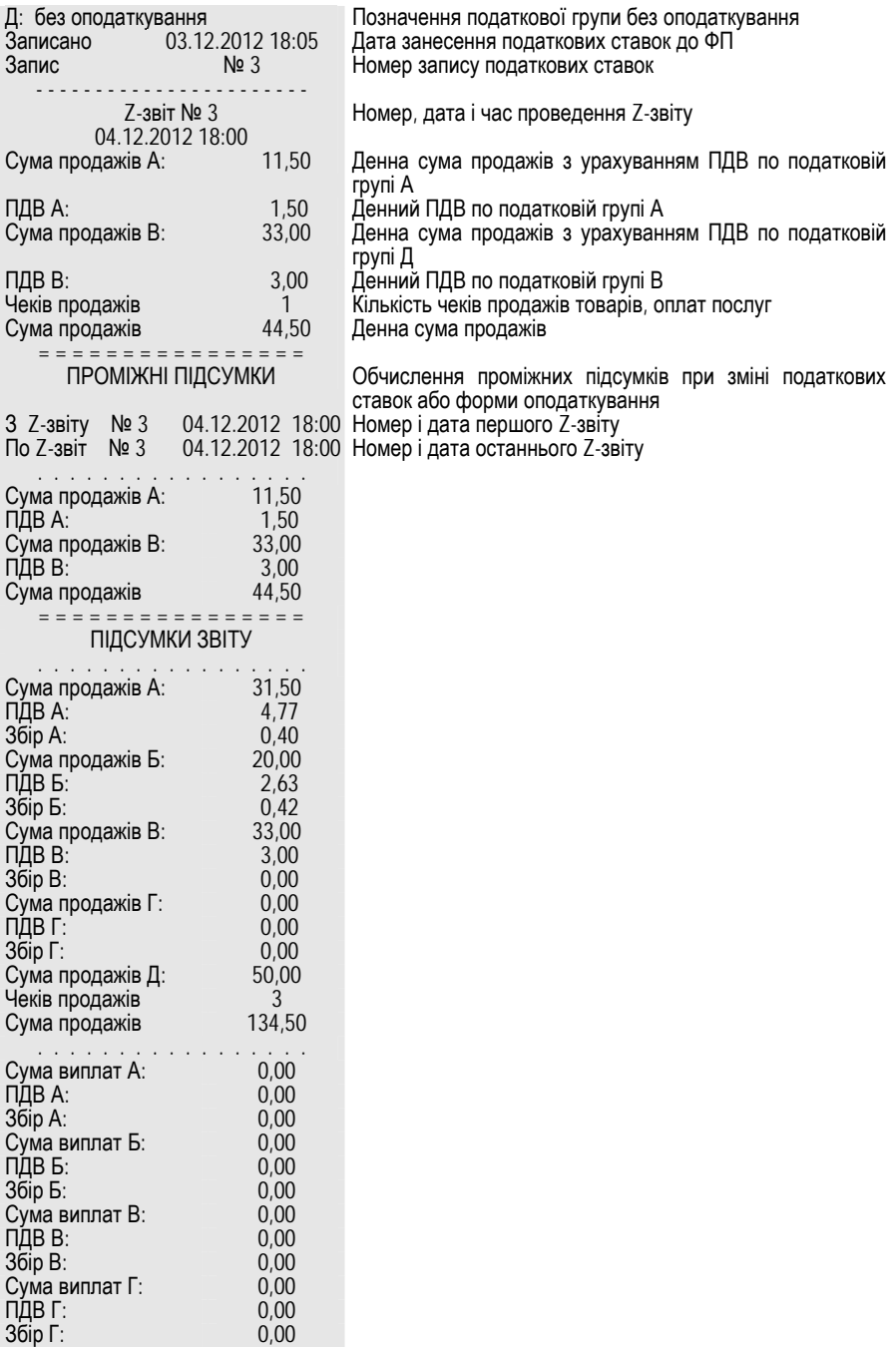

Е

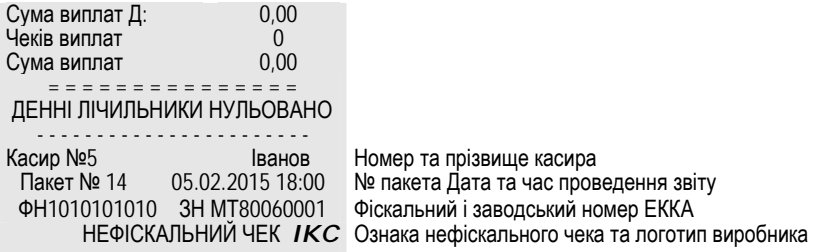

### **Зразок чека періодичного скороченого звіту**

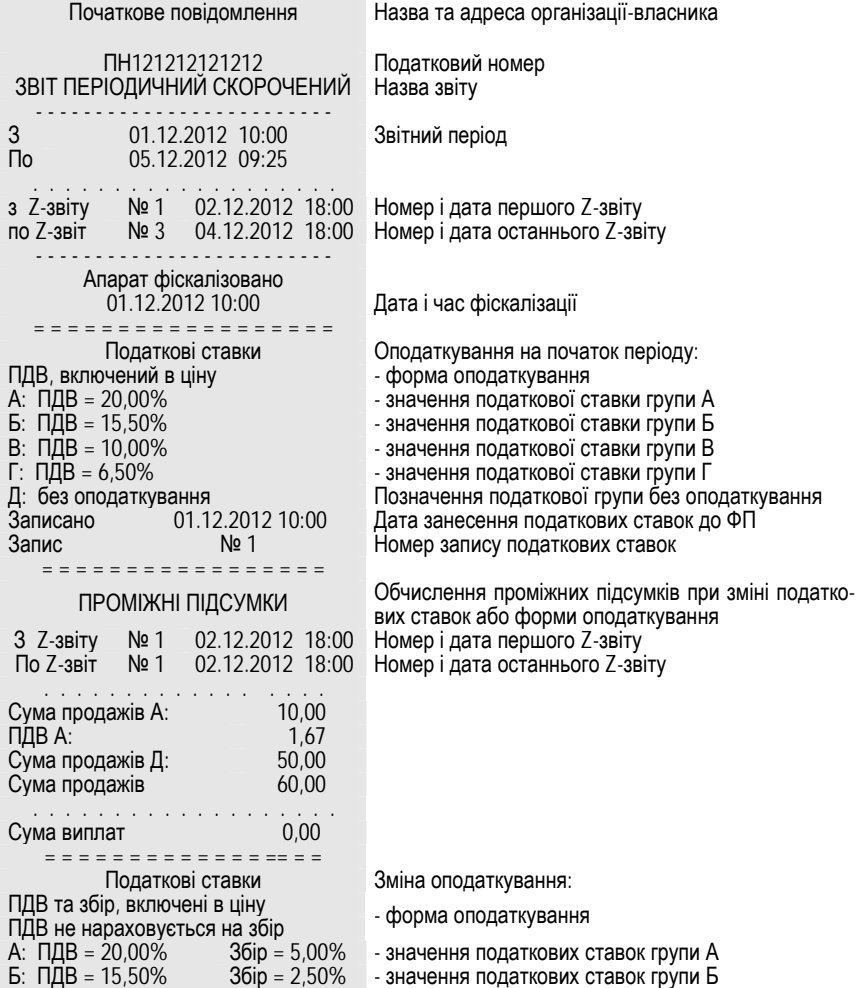

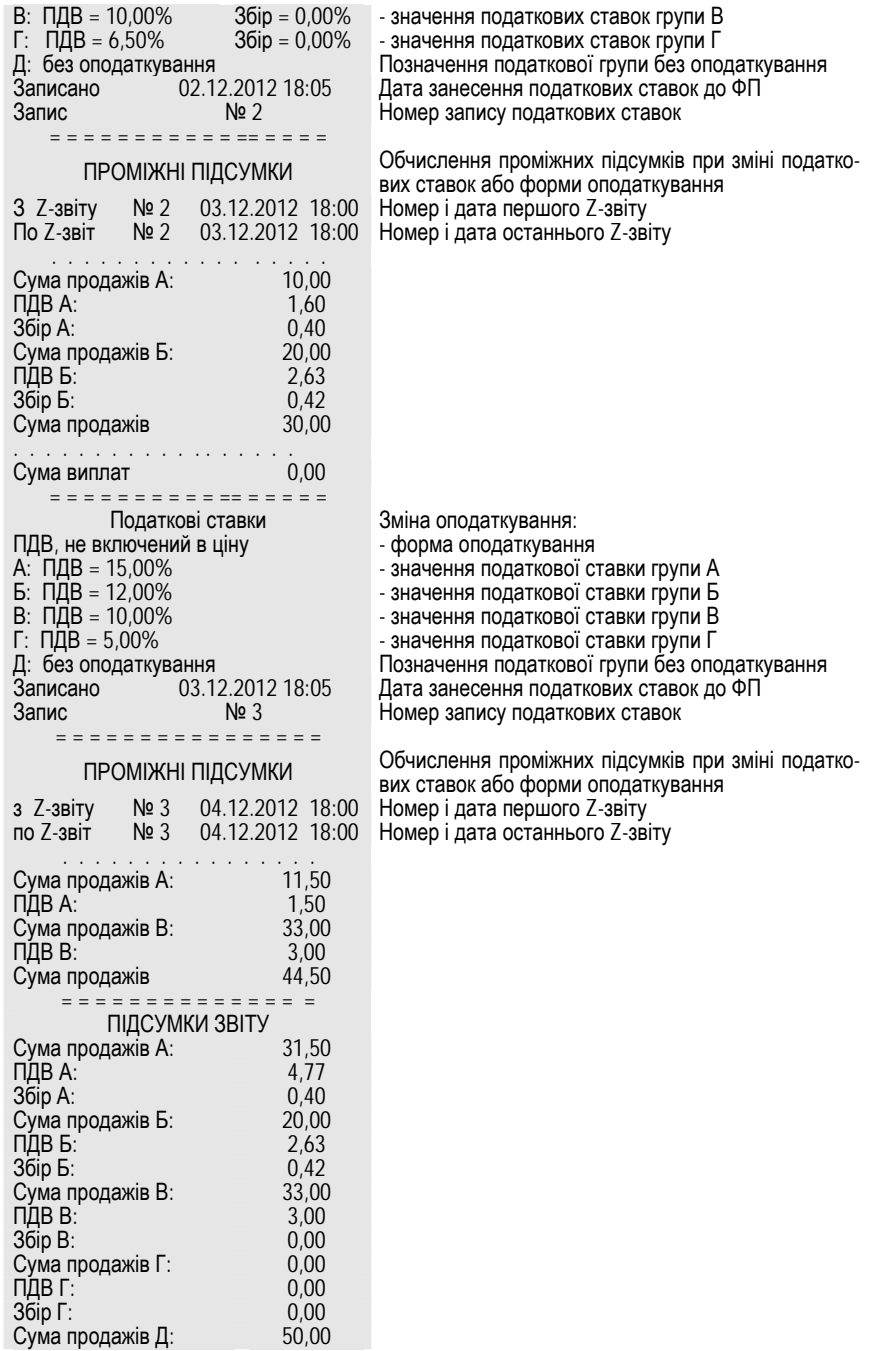

Е

Ξ

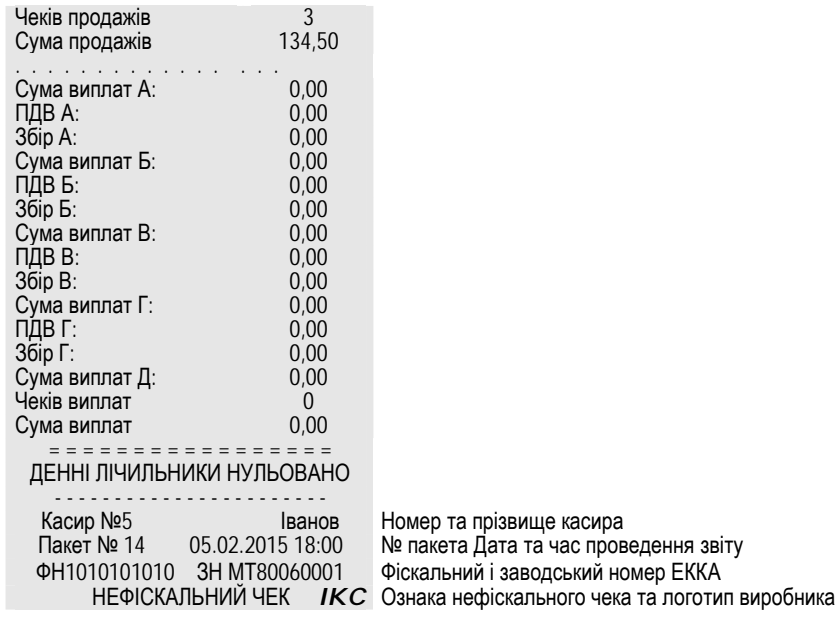

Е

# **6 ТЕХНІЧНЕ ОБСЛУГОВУВАННЯ**

Для апарата встановлено такі види технічного обслуговування (далі ТО):

**•** щоденне технічне обслуговування (далі **ТО-Е**);

**•** щомісячне технічне обслуговування (далі **ТО-М**).

**ТО-Е** проводить касир **до** початку роботи. **ТО-Е** – це такі роботи:

**•** перевірка на відсутність пошкоджень засобів контролю на корпусі апарата;

**•** проведення зовнішнього огляду цілісності корпуса апарата,

**•** видалення пилу, бруду, будь-яких сторонніх предметів, що заважають роботі апарата;

**•** перевірка надійності підключення до апарата блока живлення та блока живлення до електромережі 220 В.

**ТО-М** проводить спеціаліст сервісного центру. **ТО-М** – це роботи, які проводять **без розпломбовування** апарата:

**•** перевірка зовнішнього вигляду апарата на наявність засобів контролю на корпусі;

**•** перевірка цілісності з'єднувачів на корпусі;

**•** перевірка цілісності ножа для відриву чека;

**•** очищення принтера від бруду, частинок паперу чекової стрічки;

**•** перевірка правильності функціонування апарата за контрольними тестами;

**•** уведення дати наступного технічного обслуговування.

**Виконання всіх видів ТО є обов'язковим для користувачів апарата і для спеціалістів сервісних центрів**. Технічне обслуговування не входить у гарантійні зобов'язання, що надаються виробником. Підприємство-виробник забезпечує ЦСО конструкторською, програмною, експлуатаційною і ремонтною документацією, інструкцією з перевірки програмного забезпечення, а також повідомляє ЦСО про внесення змін до конструкції та документації апарата та забезпечує ЦСО документацією щодо внесених змін.

**УВАГА!** Документація, яку надає підприємство-виробник у ЦСО, є предметом комерційної таємниці і **не підлягає** розповсюдженню. Право розповсюдження технічної документації на апарат має лише підприємство-виробник ТОВ "ІКС-ТЕХНО". Порядок вилучення з експлуатації, розпломбування, пломбування після ремонту та уведення в експлуатацію після ремонту – згідно чинного законодавства. Ремонт фіскального блока виконує **лише підприємство-виробник**.

## **7 ПОРЯДОК ПЕРЕВІРКИ РЕЄСТРАТОРА НА ВІДПОВІДНІСТЬ КОНСТРУКТОРСЬКО-ТЕХНОЛОГІЧНІЙ ТА ПРОГРАМНІЙ ДОКУМЕНТАЦІЇ ВИРОБНИКА**

Перевірка реєстратора, що перебуває в експлуатації, на відповідність конструкторсько-технологічній та програмній документації виробника проводиться фахівцями ЦСО.

#### **При цьому перевіряються:**

**•** відповідність наявної версії внутрішнього програмного забезпечення реєстратора його версії за паспортом (за допомогою ІНФОРМАЦІЯ->ВЕРСІЯ ПЗ);

**•** відповідність заводського номера реєстратора його номеру за паспортом (за допомогою ІНФОРМАЦІЯ->ЗАВОДСЬКИЙ НОМЕР);

**•** відповідність конструкції реєстратора його складальному кресленню (IKC3.021.136СБ);

**•** відповідність типу блока живлення реєстратора його типу за паспортом;

**•** відповідність пломбування реєстратора його пломбуванню за паспортом.

**УВАГА!** У випадках виявлення невідповідностей необхідно зробити запит до ТОВ "ІКС-ТЕХНО" про внесення змін у документацію. Верифікація програмного забезпечення апарата проводиться відповідно до IKC3.021.136ТО.

**УВАГА!** При виявленні невідповідностей необхідно передати ЕККА виробнику для проведення ремонту фіскального блока.

# **Додатки**

#### **Список команд**

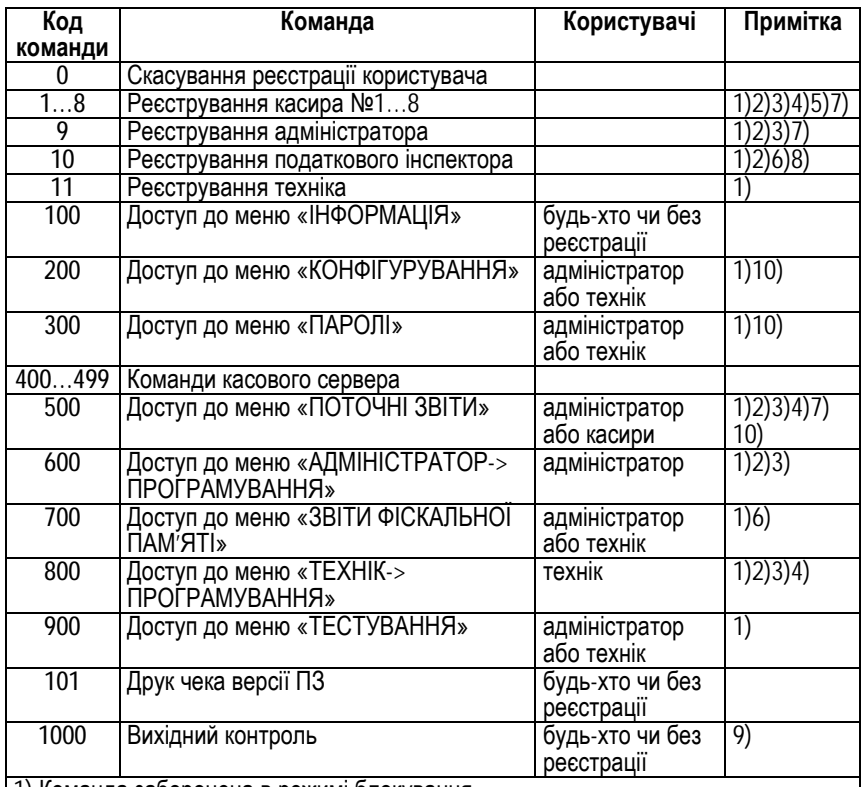

1) Команда заборонена в режимі блокування.

2) Команда заборонена в сервісному режимі.

3) Команда заборонена в разі помилки годинника, денного звіту, пам'яті даних, фіскальної пам'яті або журналу.

4) Команда заборонена в разі заповнення ФП та при перевищенні допустимої кількості аварійних обнулінь.

5) Команда заборонена в разі помилки бази товарів та при забороні реєстрації касира.

6) Команда заборонена в нефіскальному режимі.

7) Команда заборонена у фіскальному режимі в разі відсутності персоналізації.

8) Команда заборонена в разі помилки фіскальної пам'яті.

9) Команда заборонена у фіскальному режимі, в разі помилки годинника, фіскальної пам'яті або журналу, та якщо база товарів не порожня.

10) Вид меню визначається реєстрацією користувача.

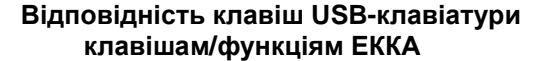

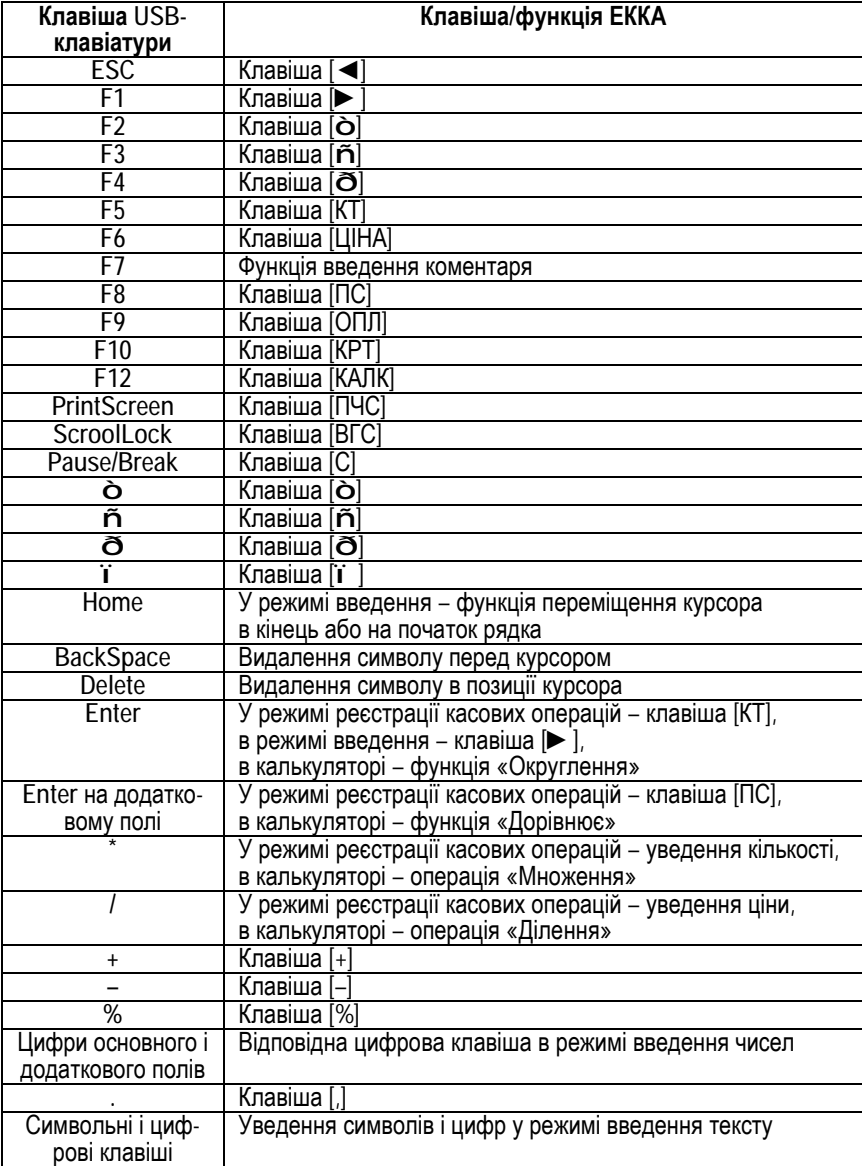

 $\blacksquare$ 

Ξ

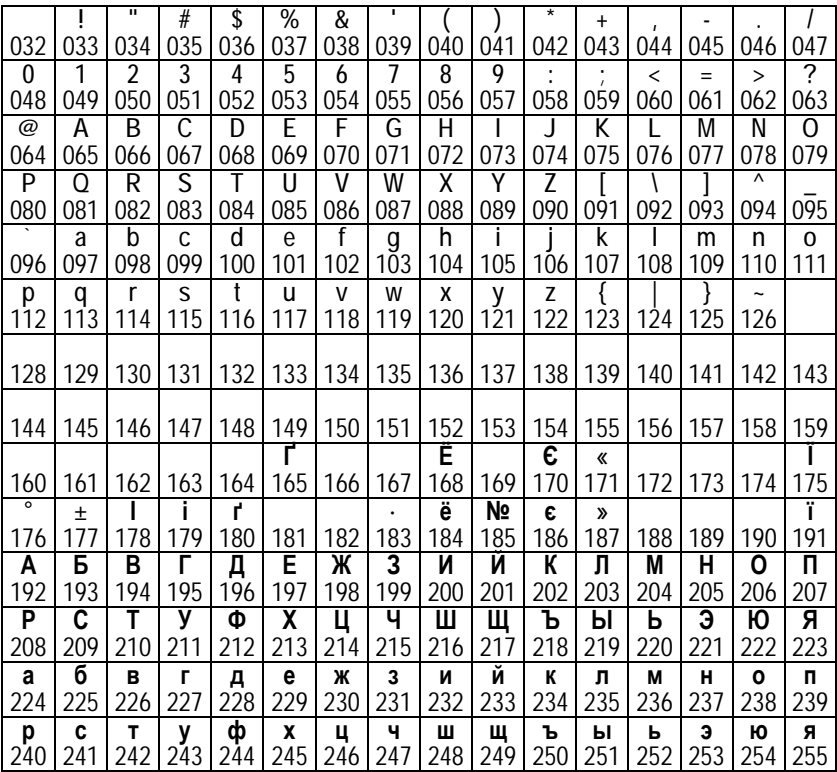

#### **Коди символів**

**Примітка**. Символи з кодами 128…164, 166, 167, 169, 172…174, 181, 182, 188…190 не використовуються. Символ з кодом 127 змушує принтер апарата друкувати наступний символ широким шрифтом.

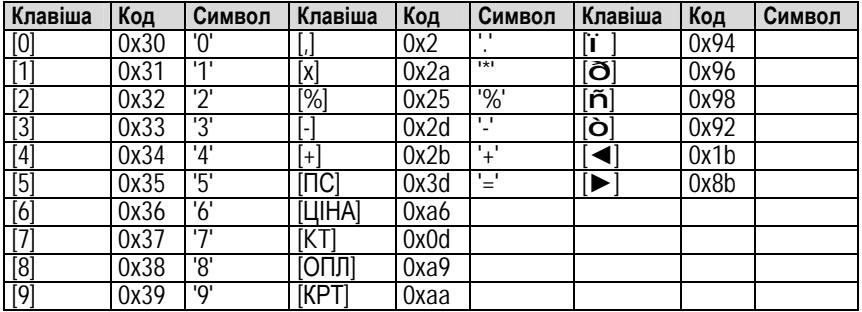

### **Коди клавіш**

#### **Повідомлення про помилкові ситуації**

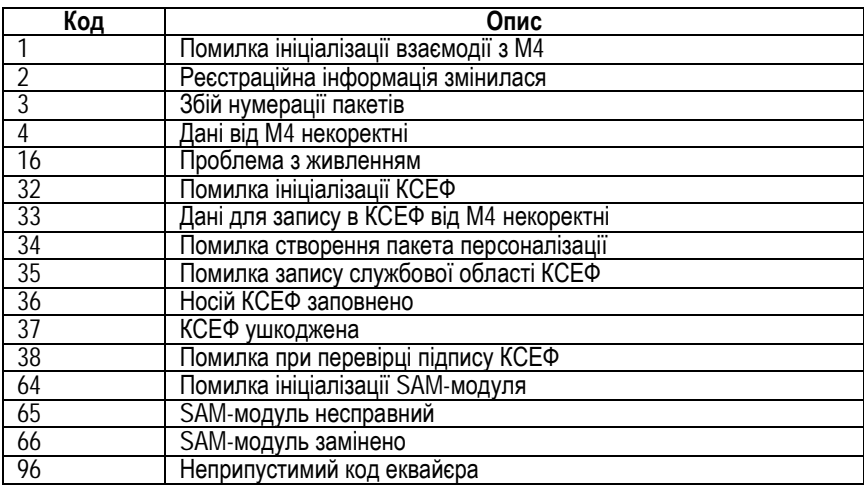

Е

Підприємство-виробник: ТОВ «ІКС-ТЕХНО» 04136, Україна, м. Київ, вул. Маршала Гречка, 7 Тел./факс: (044) 502-03-24, 502-03-25 E-MAIL: [info@ics-tech.kiev.ua](mailto:info@ics-tech.kiev.ua) [www.ics-tech.kiev.ua](http://www.ics-tech.kiev.ua)

Підприємство-генеральний постачальник: ЗАТ «ІКС-МАРКЕТ» E-MAIL: [ekka@market.kiev.ua](mailto:ekka@market.kiev.ua) [www.ics-market.com.ua](http://www.ics-market.com.ua)

Роздруковано з файлу: «IKC-M510\_Настанова\_1-02(6).doc»